# HART<sup>®</sup> Field Device Specification

# Fisher® FIELDVUE™ DVC6000 and DVC6200 HW1 Digital Valve Controllers

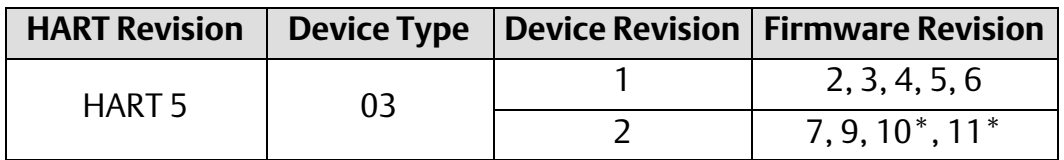

\* Also applicable to DVC6200 HW1, Device Revision 2, Firmware 10 & 11

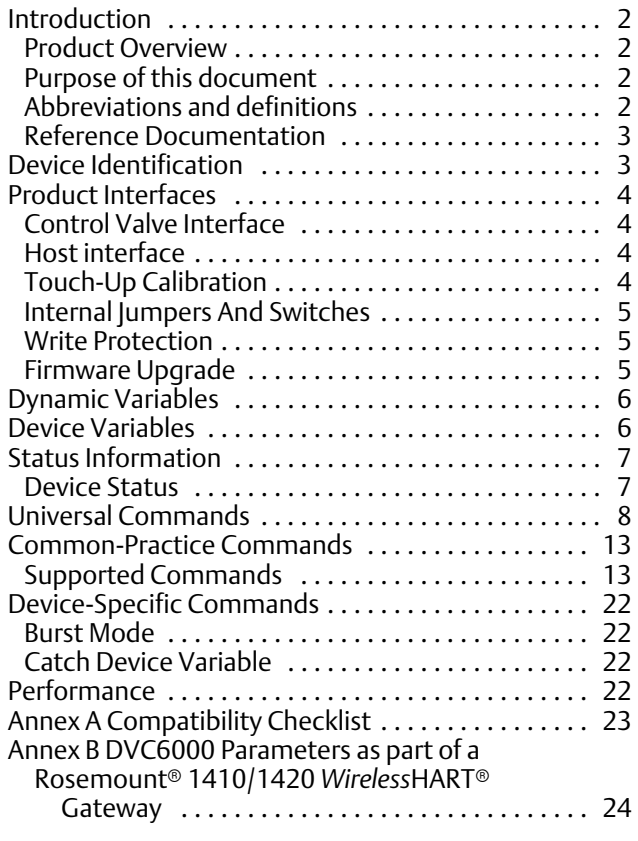

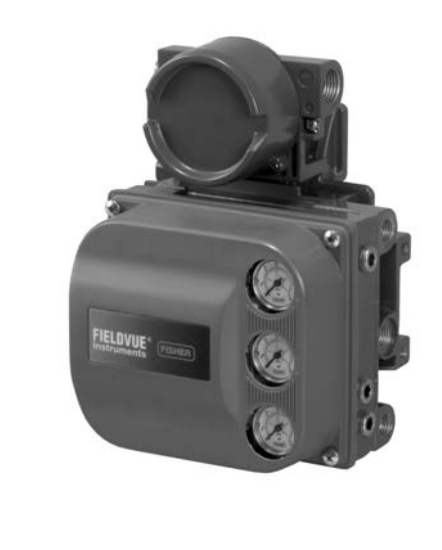

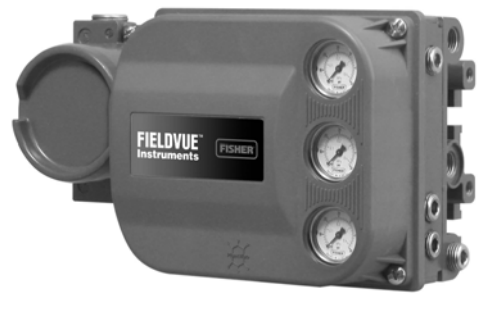

#### **Note**

This document does not include the DVC6000 AC product (Device Type 1307) which only supports Device Specific HART Commands and not Universal or Common Practice Commands.

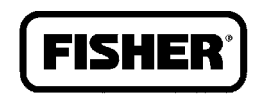

Product removed from sale October 2013

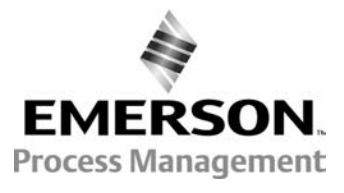

### <span id="page-1-0"></span>Introduction

#### Product Overview

The FIELDVUE DVC6000 digital valve controller is designed to control the pneumatic actuator of a process control valve. It receives a current signal from a host and uses instrument air supply to create a metered pressure output signal to the pneumatic actuator. Movement of the actuator as it positions the process control valve is measured by the DVC6000 travel sensor as its primary feedback. The name plate is located on the bottom side of the DVC6000 master module assembly and indicates the model name, individual product serial number, and any applicable third party approvals.

### Purpose of this document

This specification is designed to be a technical reference for HART capable host application developers, system integrators and knowledgeable end-users. It also provides functional specifications (e.g., commands, enumerations and performance requirements) used during field device development, maintenance and testing. This document assumes the reader is familiar with HART Protocol requirements and terminology. Additional product information is available in DVC6000 product literature, available from Emerson Process Management.

### Abbreviations and definitions

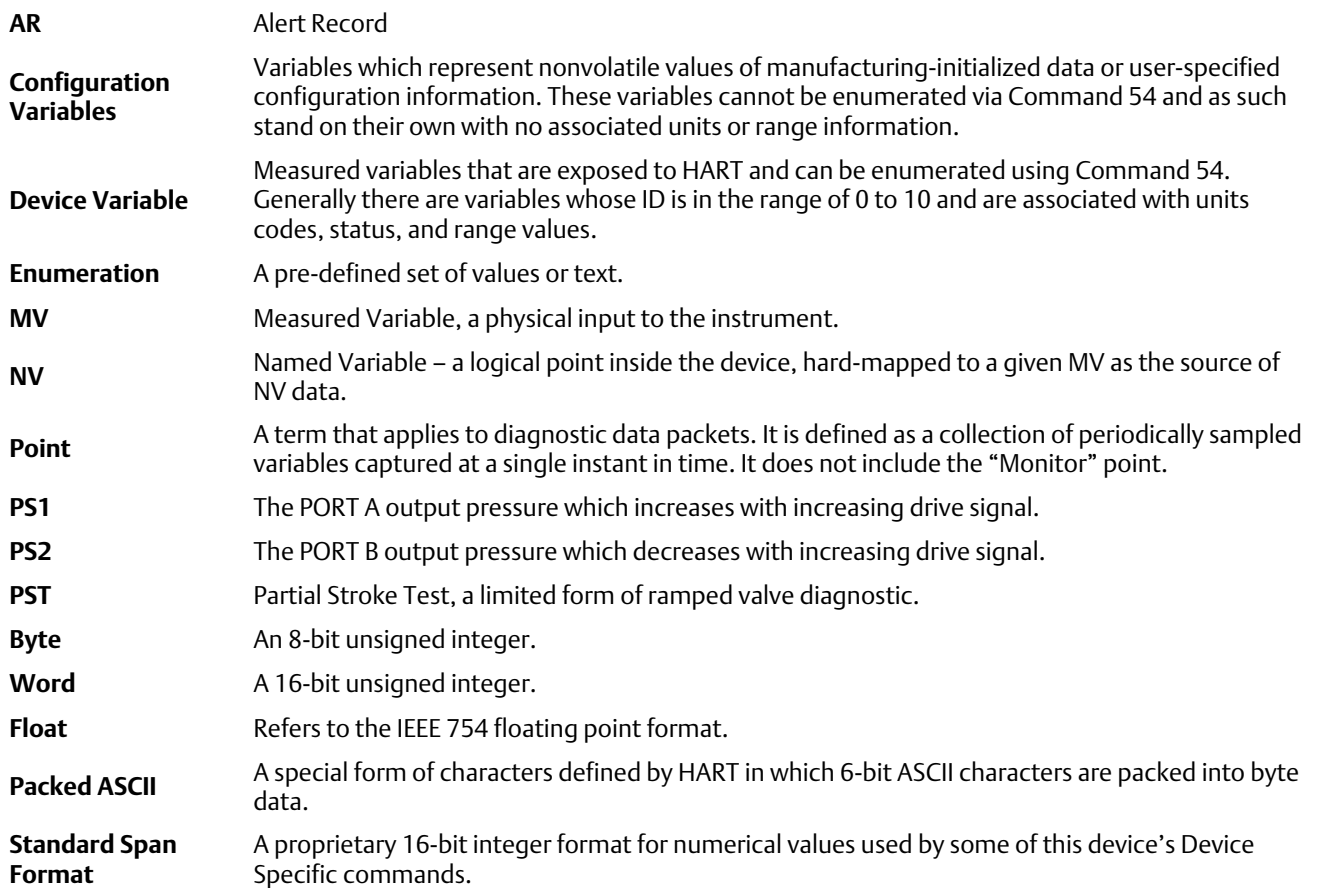

#### <span id="page-2-0"></span>Reference Documentation

HART Smart Communications Protocol Specification Revision 5; a group of documents specifying the HART Communication Protocol, physical layers, and Data Link Layers as defined by the HART Communications Foundation.

#### DVC6000

Bulletin 62.1:DVC6000 Fisher FIELDVUE DVC6000 Digital Valve Controller (D102758X012) Fisher FIELDVUE DVC6000 Digital Valve Controllers Quick Start Guide (D102762X012) Fisher FIELDVUE DVC6000 Digital Valve Controller Instruction Manual (D102794X012)

#### DVC6000 SIS

Bulletin 62.1:DVC6000 SIS Fisher FIELDVUE DVC6000 Digital Valve Controller (D102784X012) Fisher FIELDVUE DVC6000 SIS Digital Valve Controllers Quick Start Guide (D103307X012) Fisher FIELDVUE DVC6000 SIS Digital Valve Controller Instruction Manual (D103230X012)

#### DVC6200 HW1

Bulletin 62.1:DVC6200 Fisher FIELDVUE DVC6200 Digital Valve Controller (D103415X012) Fisher FIELDVUE DVC6200 Series Digital Valve Controllers Quick Start Guide (D103556X012) Fisher FIELDVUE DVC6200 HW1 Digital Valve Controller Instruction Manual (D103409X012)

# Device Identification

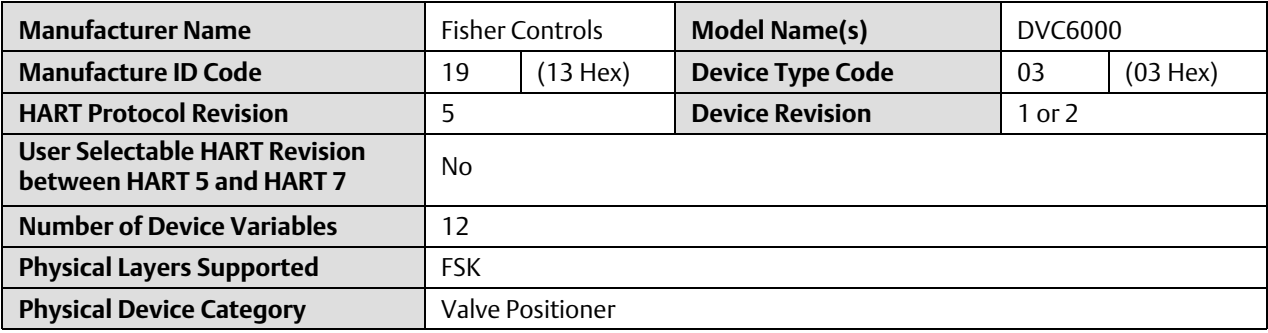

# <span id="page-3-0"></span>Product Interfaces

### Control Valve Interface

The DVC6000 digital valve controller is mechanically attached to the valve's actuator by means of a mounting bracket. The control valve's position is conveyed to the travel sensor of the DVC6000 digital valve controller by means of the feedback bracket attached to the actuator's stem and the rotating travel sensor.

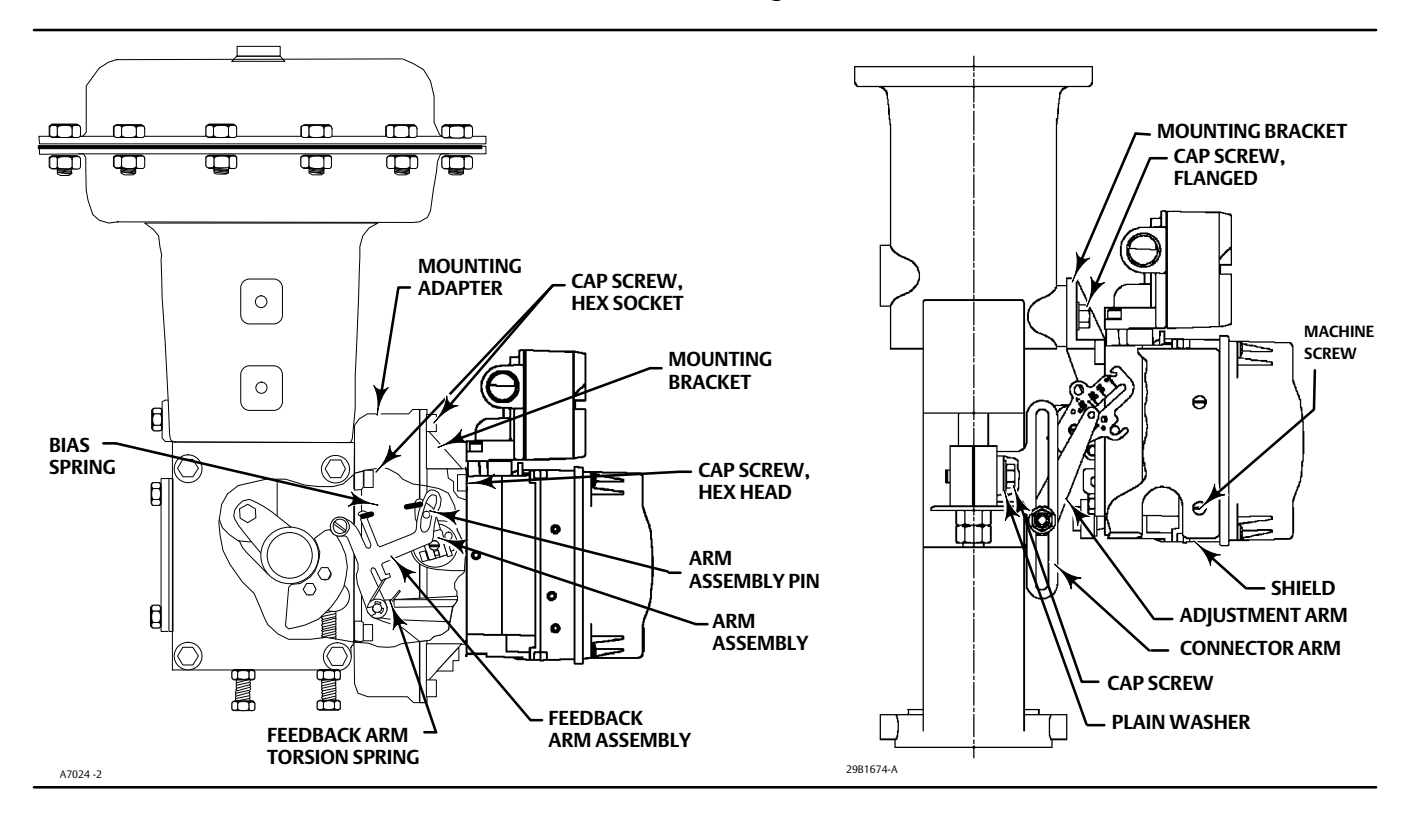

Pneumatic tubing connected to the DVC6000 brings instrument supply air to the DVC6000 and takes controlled output air from the DVC6000 to the actuator. Pressure sensors in the DVC6000 measure these pressure signals and present them as device variables.

### Host interface

The input to the DVC6000 can either be two-wire 4-to-20 mA current loop (in point-to-point mode) or 24 VDC (in multi-drop mode). This input is connected in the DVC6000's terminal box on two terminals marked "LOOP +" and "LOOP -". Refer to the DVC6000 quick start quide for connection details.

### Touch-Up Calibration

Shorting of the AUX terminals in the terminal box provides a quick means to autocalibrate the travel of the instrument. The terminals must be shorted for 3 to 5 seconds. Autocalibration will move the valve through the full range of travel whether the Instrument Mode is In Service or Out of Service. However, if the Write Protection is Protected, this button will not be active. To abort, press the button again for 1 second. The calibration function of the AUX terminals is disabled by default.

#### <span id="page-4-0"></span>Internal Jumpers And Switches

The input to the DVC6000 is determined by the Pt-Pt/Multi-Drop switch on the printed wiring board.

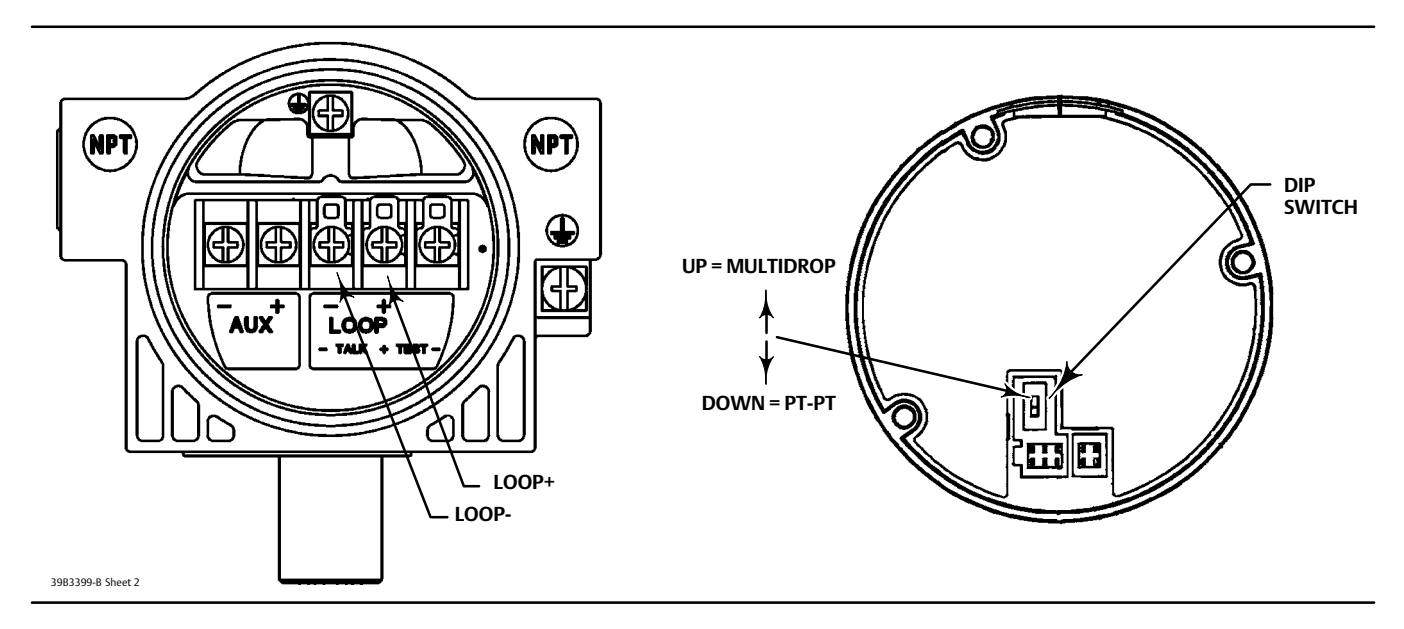

Refer to the DVC6000 instruction manual for additional details on the settings of the selection switches.

### Write Protection

There are two Write Protection states for the DVC6000: Not Protected or Protected. Protected prevents configuration and calibration changes to the instrument. The default setting is Not Protected. Protection is controlled under software control. Write Protection can be enabled remotely. However, to disable Write Protection to Not Protected, you must have physical access to the instrument. The procedure will require you to short the AUX terminals inside the terminal box when directed by the software as a security measure.

### Firmware Upgrade

The firmware of any DVC6000 printed wiring board assembly can be upgraded to the latest firmware version using the "Firmware Download" tool in ValveLink™ software. The new firmware incorporates all of the new functionality and corrections and improvements made to the technology of the DVC6000 product.

The firmware download process requires:

- Around 30 minutes to complete
- The DVC6000's instrument mode must be "Out of Service"
- The DVC6000 is powered with 12 mA or greater
- That you isolate the valve from the process and equalize pressure on both sides of the valve or bleed off the process fluid because the routine will cause the DVC6000 to restart.

# <span id="page-5-0"></span>Dynamic Variables

Four Dynamic Variables are implemented.

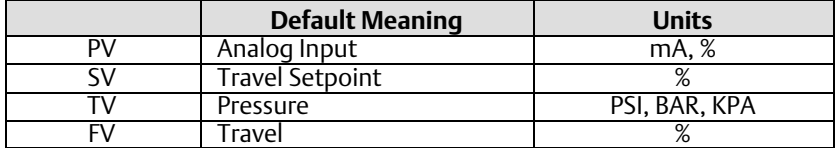

TV pressure variables are user selectable via Command 51 to any of the following variables. Variable selections are listed below:

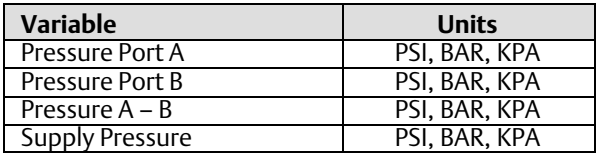

# Device Variables

These variables represent measurements taken by the device, are read only values, and are all in float format. These can be read with Commands 33 and 54.

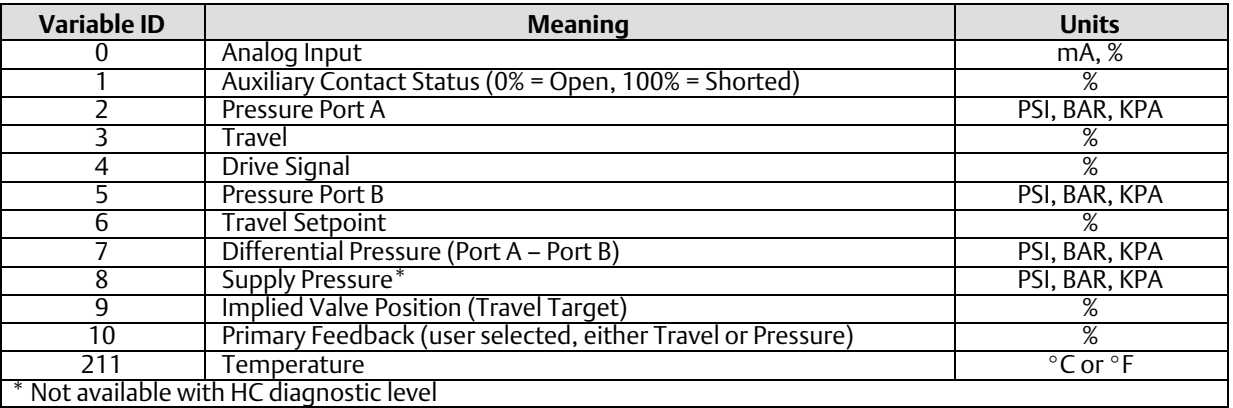

### Unit Codes

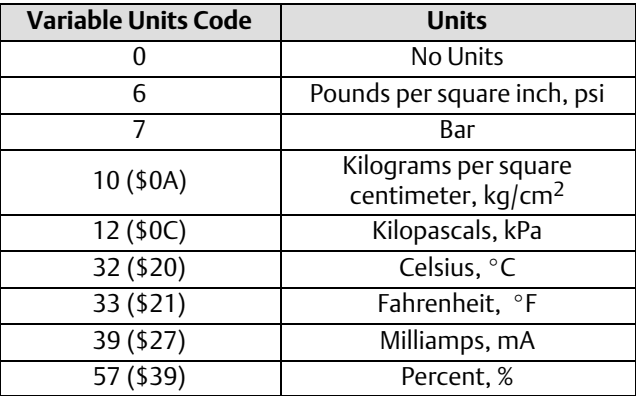

## <span id="page-6-0"></span>Status Information

#### Device Status

The Field Device Status Byte is the only status byte defined in the HART protocol. The order and meaning of each of the eight bits within the byte are fixed by the protocol. This byte is one of the status bytes included with each HART response. It is not part of the Command 48 data.

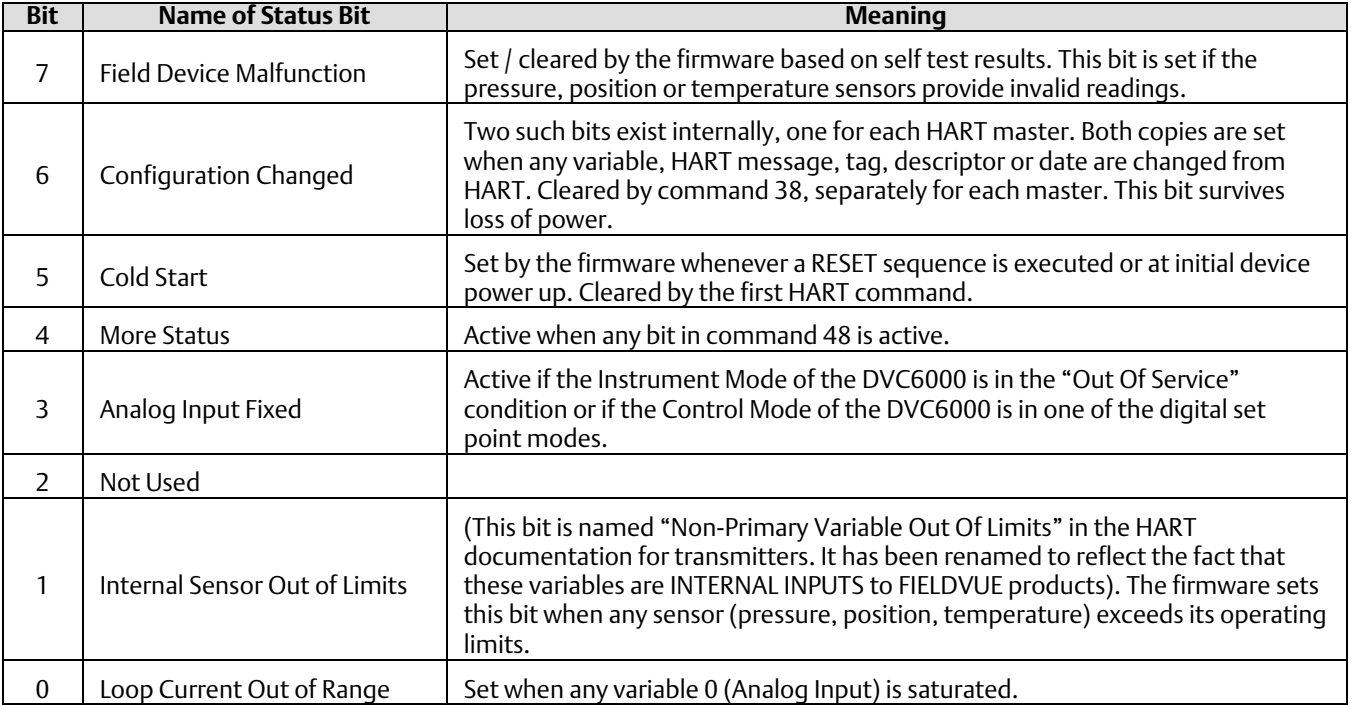

# <span id="page-7-0"></span>Universal Commands

The DVC6000 field device implements all HART Revision 5 Universal Commands.

Command 0: Read Unique Identifier Command 1: Read Primary Variable Command 2: Read P.V. Current and Percent of Range Command 3: Read Dynamic Variables and P.V. Current Command 6: Write Polling Address Command 11: Read Unique Identifier Associated with Tag Command 12: Read Message Command 13: Read Tag, Descriptor, Date Command 14: Read Primary Variable Transducer Information Command 15: Read Primary Variable Output Information Command 16: Read Final Assembly Number Command 17: Write Message Command 18: Write Tag, Descriptor, Date Command 19: Write Final Assembly Number

# Command 0: Read Unique Identifiers

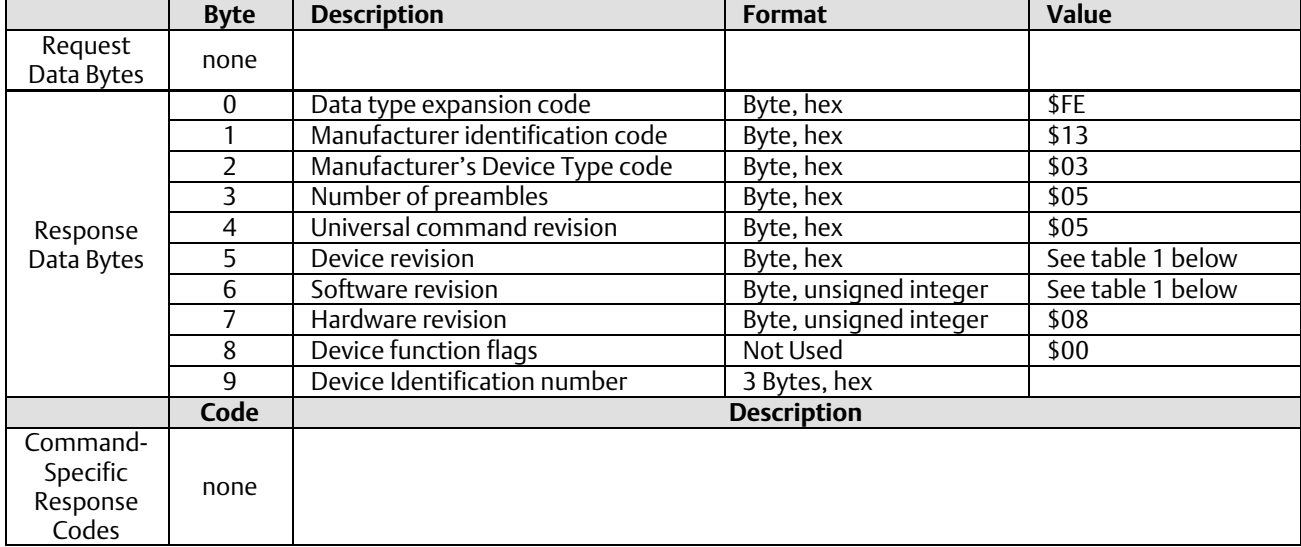

#### Table 1. Device and Software Revision

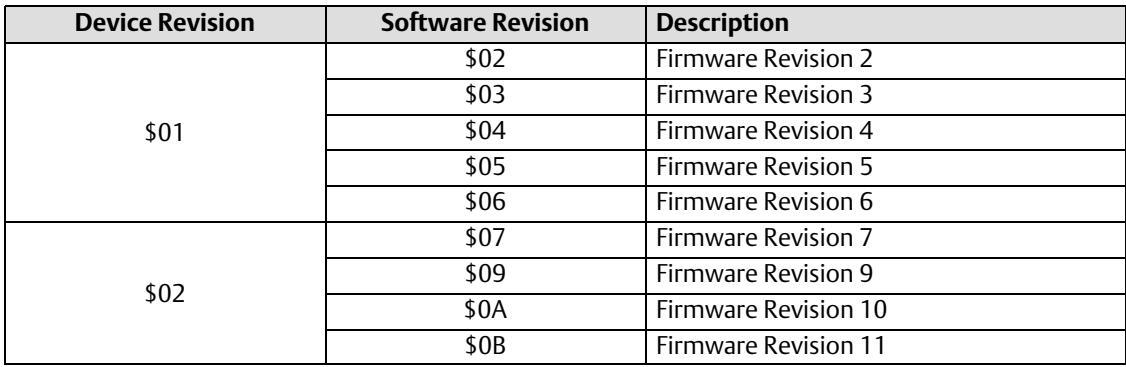

#### Command 1: Read Primary Variable

This command reads the value of the DVC6000's Primary Variable, which is Analog Input (loop current). The units are either "mA" or "%" as configured in the device by Command 44.

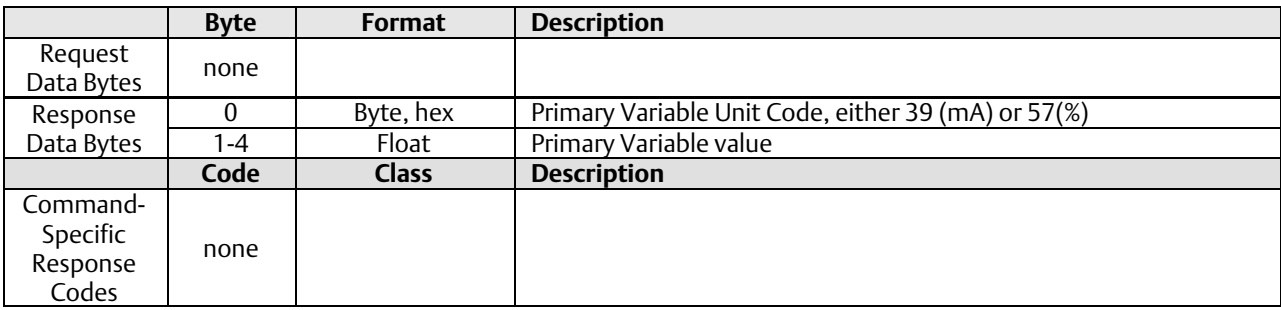

#### Command 2: Read Primary Variable and Percent of Range

This command reads the value of the DVC6000's loop current in implied units of "mA" (regardless of the configured setting by Command #44) and the measured Valve Travel in implied units of "%".

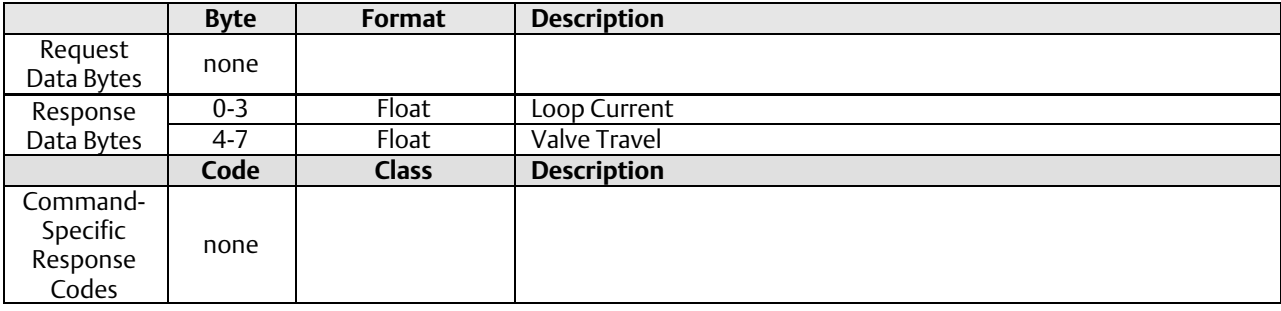

### Command 3: Read Dynamic Variables and Loop Current

This command is used to read the value of Loop Current and the four Dynamic Variables. The four dynamic variables returned depend upon the variable assignment as defined by Command 51 and read back via Command 50.

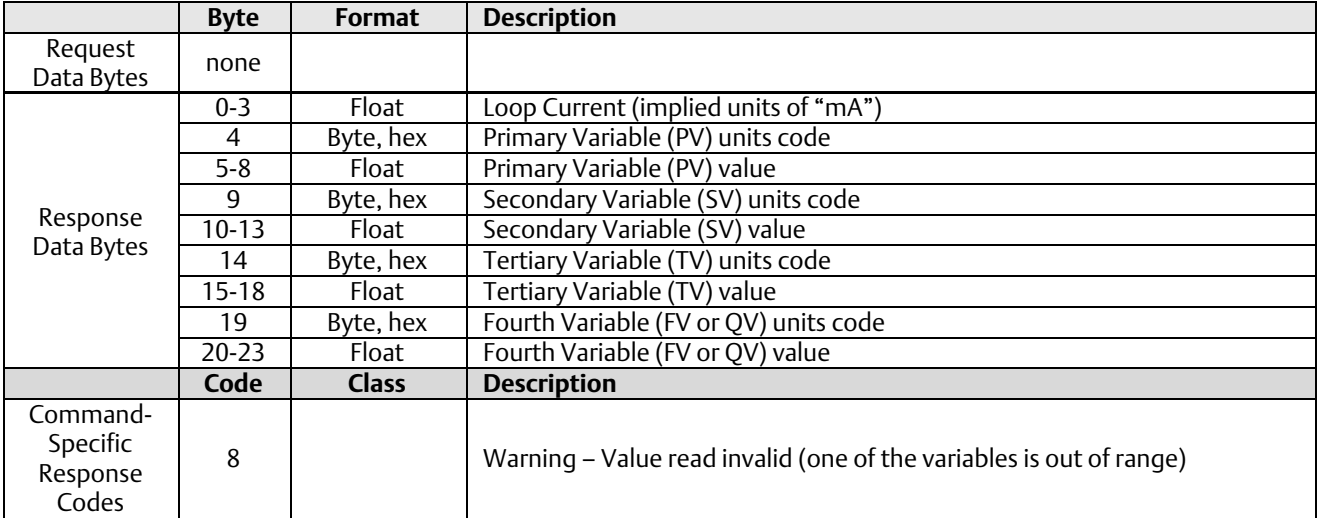

The default Dynamic Variable assignment and the Variable Units Codes are shown on page [6](#page-5-0).

### Command 14: Read Primary Variable Transducer Information

The transducer limits reported in this command indicate that these values are set to "Not Used"

#### **Note**

The Transducer Serial Number is not applicable to the DVC6000 and is set to "0". The other parameters will be set to "0x7F", "0xA0", "0x00", or "250" Not Used , when they are not applicable.

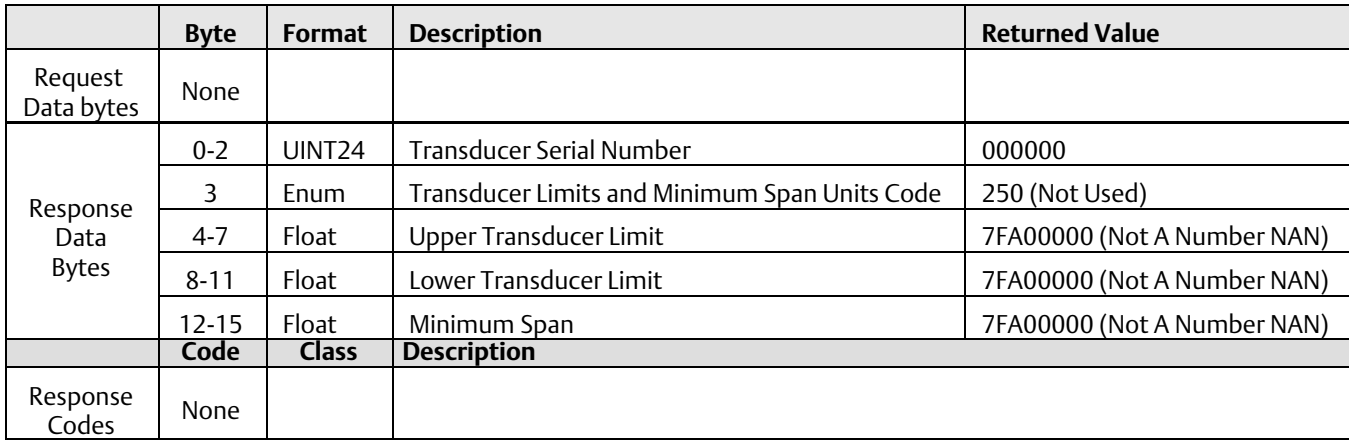

#### Command 15: Read Primary Variable Output Information

This command returns the upper/lower range values for the primary variable which is defined to be the loop current signal. These are the loop current values for the ends of physical travel, and are used to derive set point from the loop current. It reports the range supplied in Command 35.

For example, the lower range, for an increase to open valve, will be the current which will produce a 0% set point. However, for an increase to close valve, the lower range will be the loop current for a 100% set point.

The range values can be changed via Command 35.

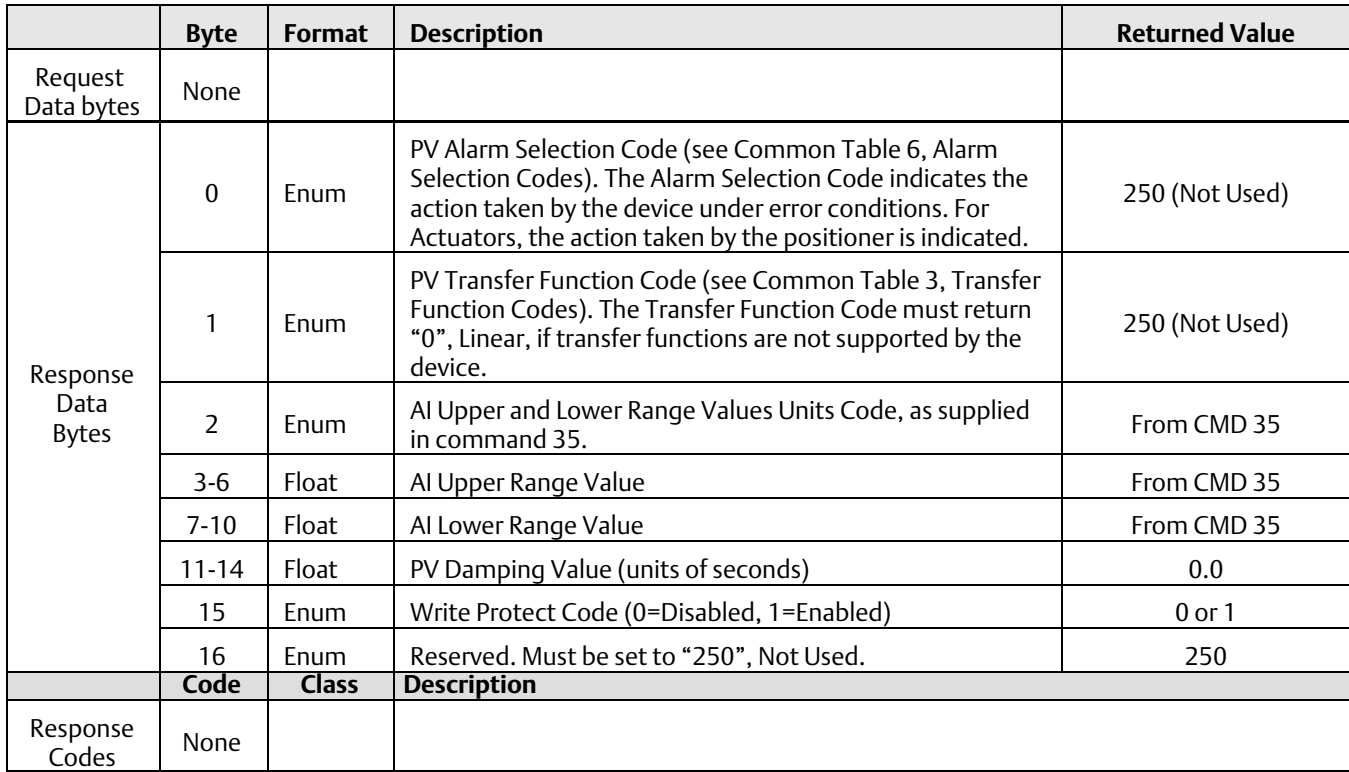

The DVC6000 assumes 0% = 4mA and 100% = 20mA.

### <span id="page-12-0"></span>Common-Practice Commands

The DVC6000 field device supports the following common practice commands:

#### Supported Commands

Command 33: Read Device Variables Command 35: Write Primary Variable Range Values Command 38: Reset Configuration Change Flag Command 42: Master Reset Command 44: Change Primary Variable Units Code Command 48: Read Additional Status Command 50: Read Dynamic Variable Assignments Command 51: Write Dynamic Variable Assignments Command 54: Read Device Variable Information Command 108: Write Burst Mode Command Number Command 109: Burst Control Mode

#### Command 33: Read Device Variables

This command is used to read the value of up to four selected Device Variables.

The Device Variables and the Variable Units Code are listed on page [6](#page-5-0).

Note: If any one of the requested variable IDs is invalid, the INVALID\_SELECTION error will be returned along with no data bytes.

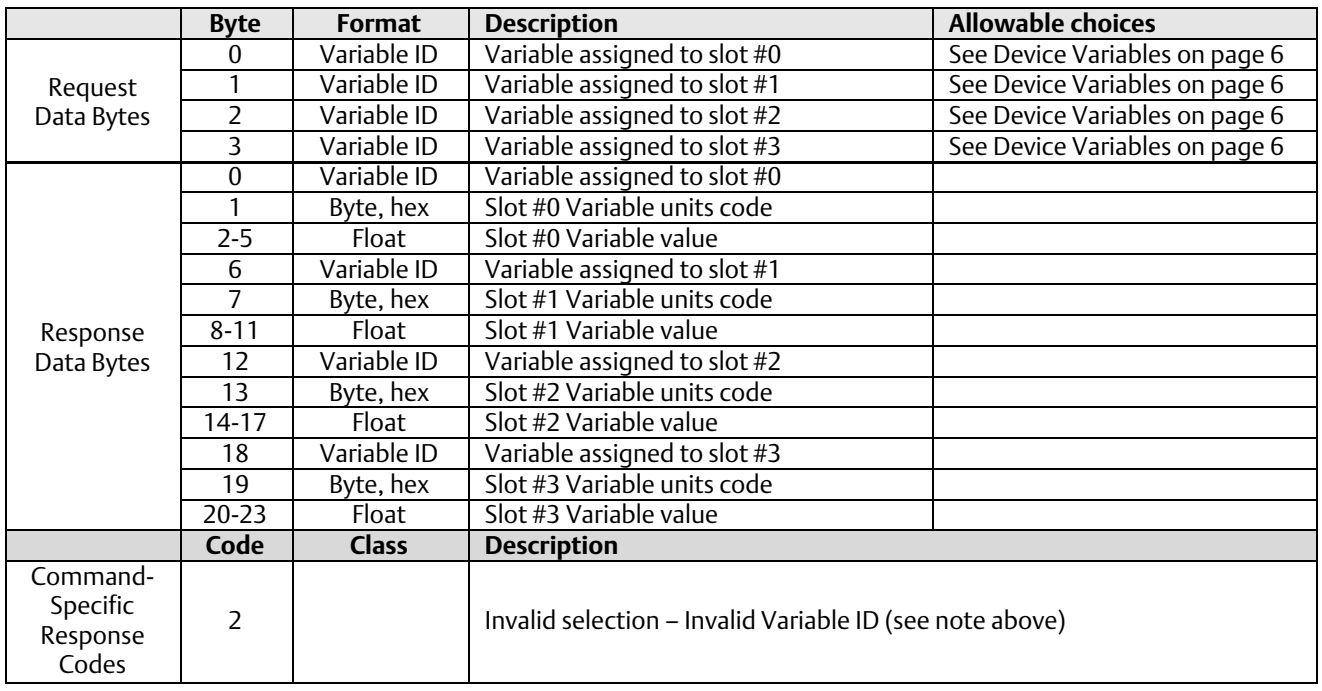

#### Command 35: Write Primary Variable Range Values

In the DVC6000, the Primary Variable is defined to be the Analog Input (loop current).

This command is used to write the ranging values reported in Command 15. It controls how the DVC6000 interprets the loop current when creating the Travel Target. The upper range must be greater than the lower range.

This command does not do units conversion, but requires that the units code supplied match the PV units configured in the device as set by Command 44.

If the range values are in percent, then they are assumed to be percent of 420 mA. For example, to range an increase to open unit from 8 mA to 16 mA, but using percent range numbers, specify lower\_range = 25% and upper\_range = 75%.

This ranging is done in conjunction with the zero power condition. For an Increase to Open valve, the lower range is the 0% setpoint level (valve plug in the valve seat), while the upper range is the 100% setpoint level. An Increase to Close valve is exactly opposite.

This command will be accepted when the DVC6000's Instrument Mode is In Service but will be rejected if Write Protection is in effect.

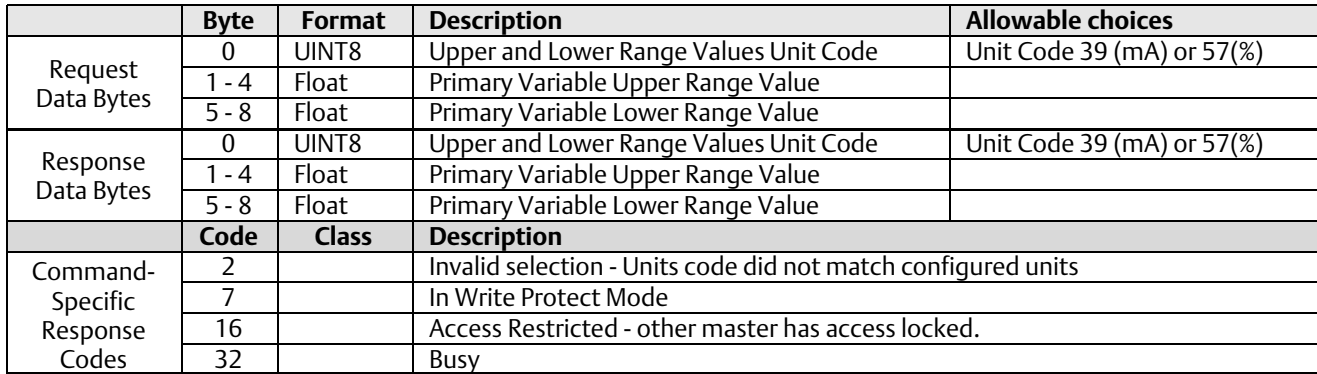

#### Command 38: Reset Configuration Change Flag

Resets the configuration changed flag in the DVC6000.

The DVC6000 contains two configuration changed bits, one for each master. Both bits are set when any write operation occurs. This command clears the bit corresponding to the master sending this command, leaving the other bit unmodified. Any write to the DVC6000 other than digital setpoint values and write protect status will cause the configuration change flag to be set.

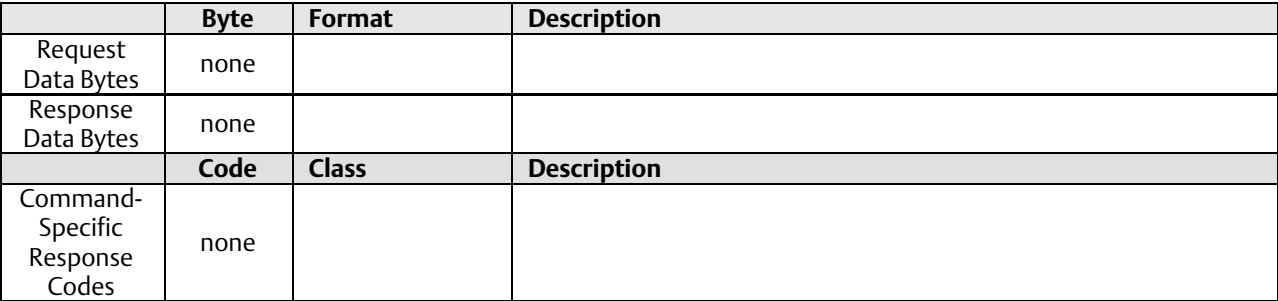

### Command 42: Perform Master Reset

This reset command has two options. If no data bytes are supplied, respond immediately and then perform a "warm" reset. This is not equivalent to power up in that restart modes and default IVP are not adopted and the real-time clock is not reset. All other data is read from nonvolatile memory and put into effect. The second option is hard reset. This requires two data bytes set as described below. If this form is received, the unit will save modes and counters, then execute a hard reset by exercising the watchdog timer. The next response will have the "cold\_start" bit set.

A "soft reset" command will be honored while the DVC6000 Instrument Mode is in the "In Service" condition.

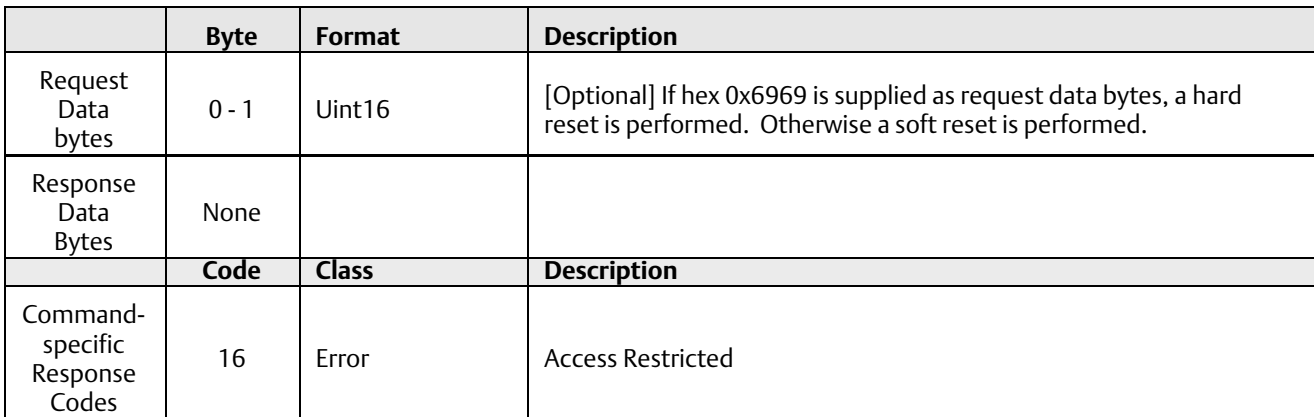

A "hard reset" command requires the DVC6000 Instrument Mode be in the "Out-of-Service" condition.

### Command 44: Change Primary Variable Units Code

This command is issued to change the units of the Primary Variable, which is defined in the DVC6000 as the Analog Input (loop current). The choices for units are Percent (code 57) or Milliamps (code 39). This command should be sent prior to a Command 35 which sets the upper and lower Primary Variable range values.

In addition to changing the units code, execution of this command will also change the DVC6000's Analog Input Upper and Lower Range values to reflect the new units (For example: When the DVC6000's Analog Input is configured as "420 mA" and Command 44 with request Data Byte 57 is executed, the DVC6000's Analog Input units and range values will change to "0-100%". Likewise When the DVC6000's Analog Input is configured as "0-100%" and Command 44 with request Data Byte 39 is executed, the DVC6000's Analog Input units and range values will change to "420 mA".).

This command will be accepted when the DVC6000's Instrument Mode is In Service, but will be rejected if Write Protection is in effect.

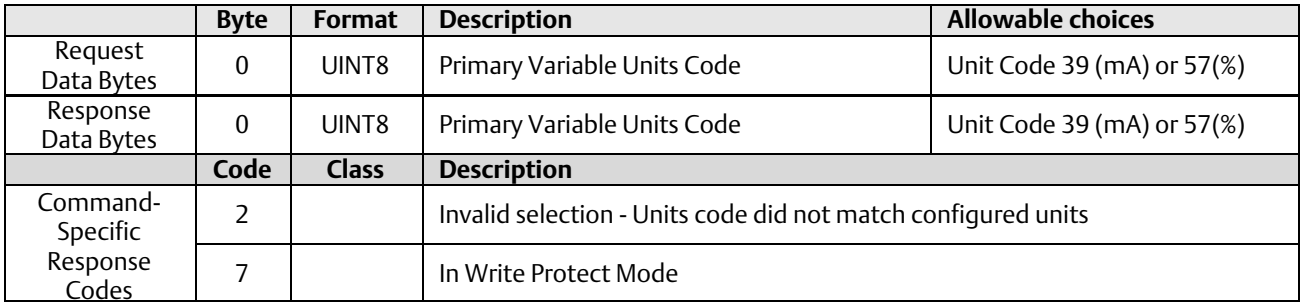

### Command 48: Read Additional Status

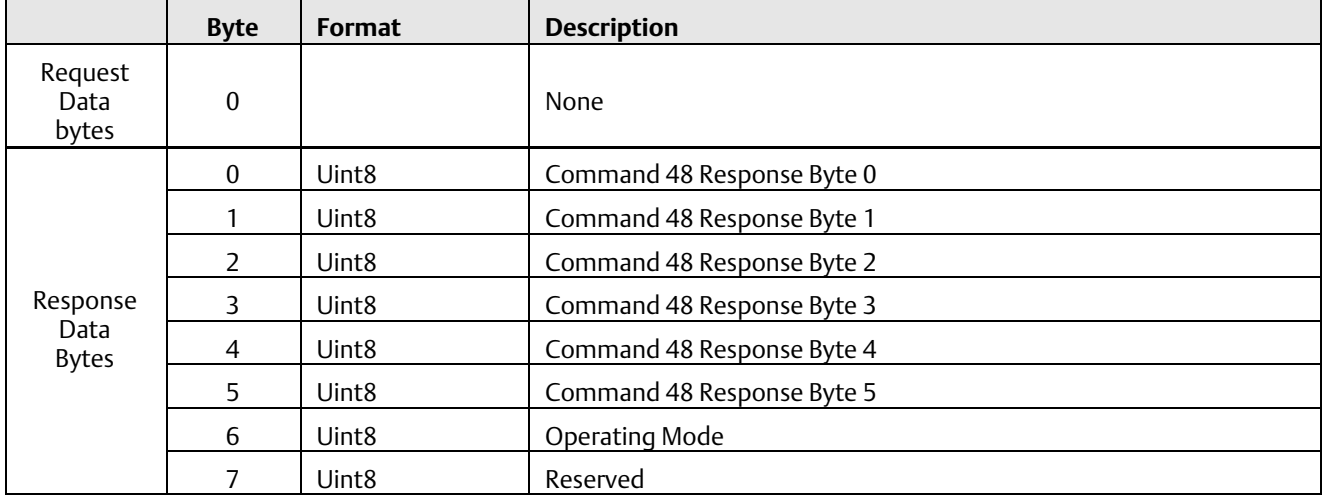

#### <span id="page-16-0"></span>Additional Device Status— DVC6000 Device Revision 1, Firmware 2, 3, 4, 5, 6

Command 48 returns 8 bytes of data, with the following status information:

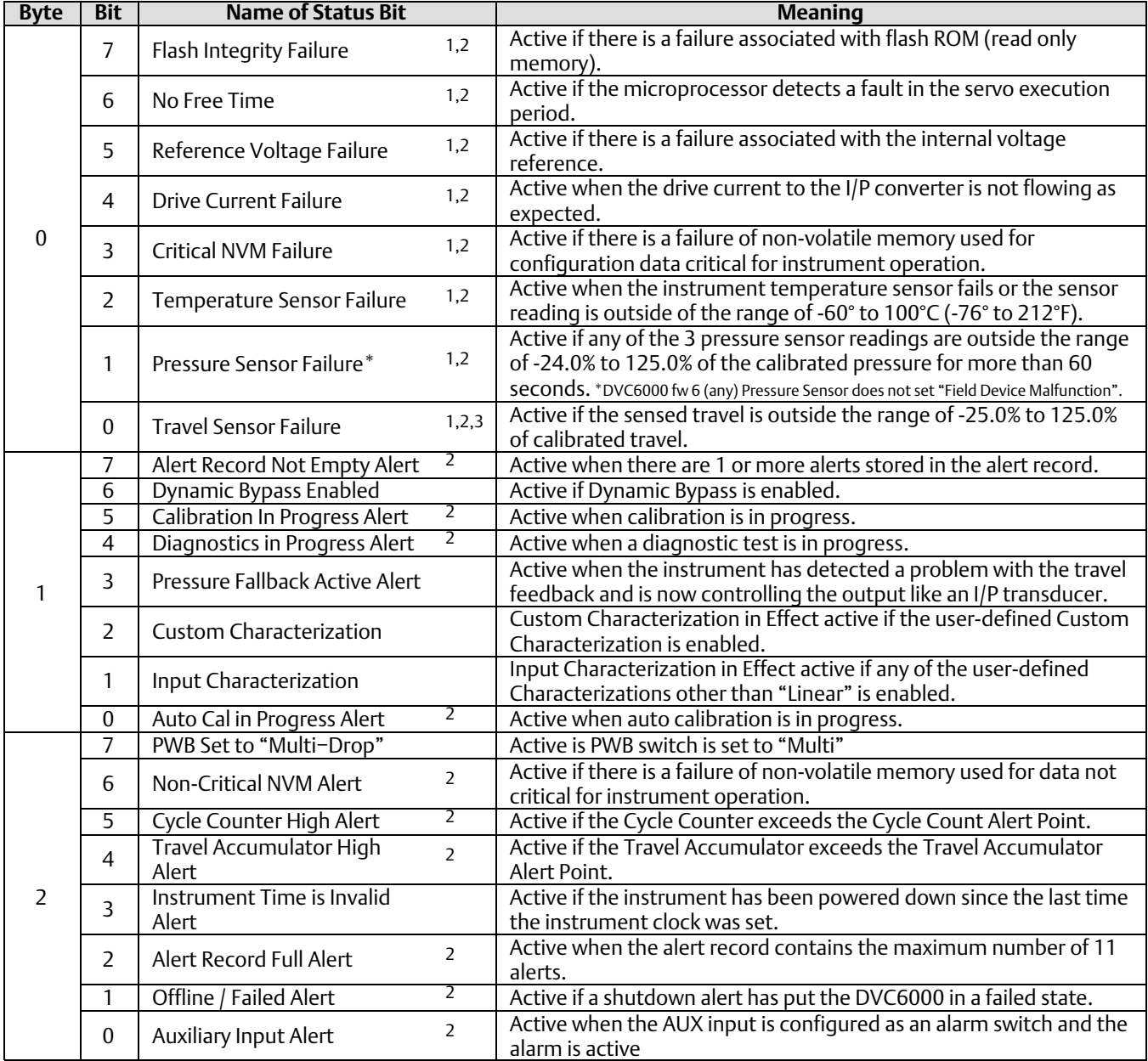

"Reserved" bits are always set to 0.

1. Sets "Field Device Malfunction".

2. Sets "More Status Available".

3. Except when in Forced\_Pressure mode.

4. Suppressed by default. Alerts can be enabled or suppressed, as desired by the user.

5. Enabled by default. Alerts can be enabled or suppressed, as desired by the user.

6. DVC6000 SIS only, otherwise "Reserved".

#### Additional Device Status— DVC6000 Device Revision 1, Firmware 2, 3, 4, 5, 6 (continued)

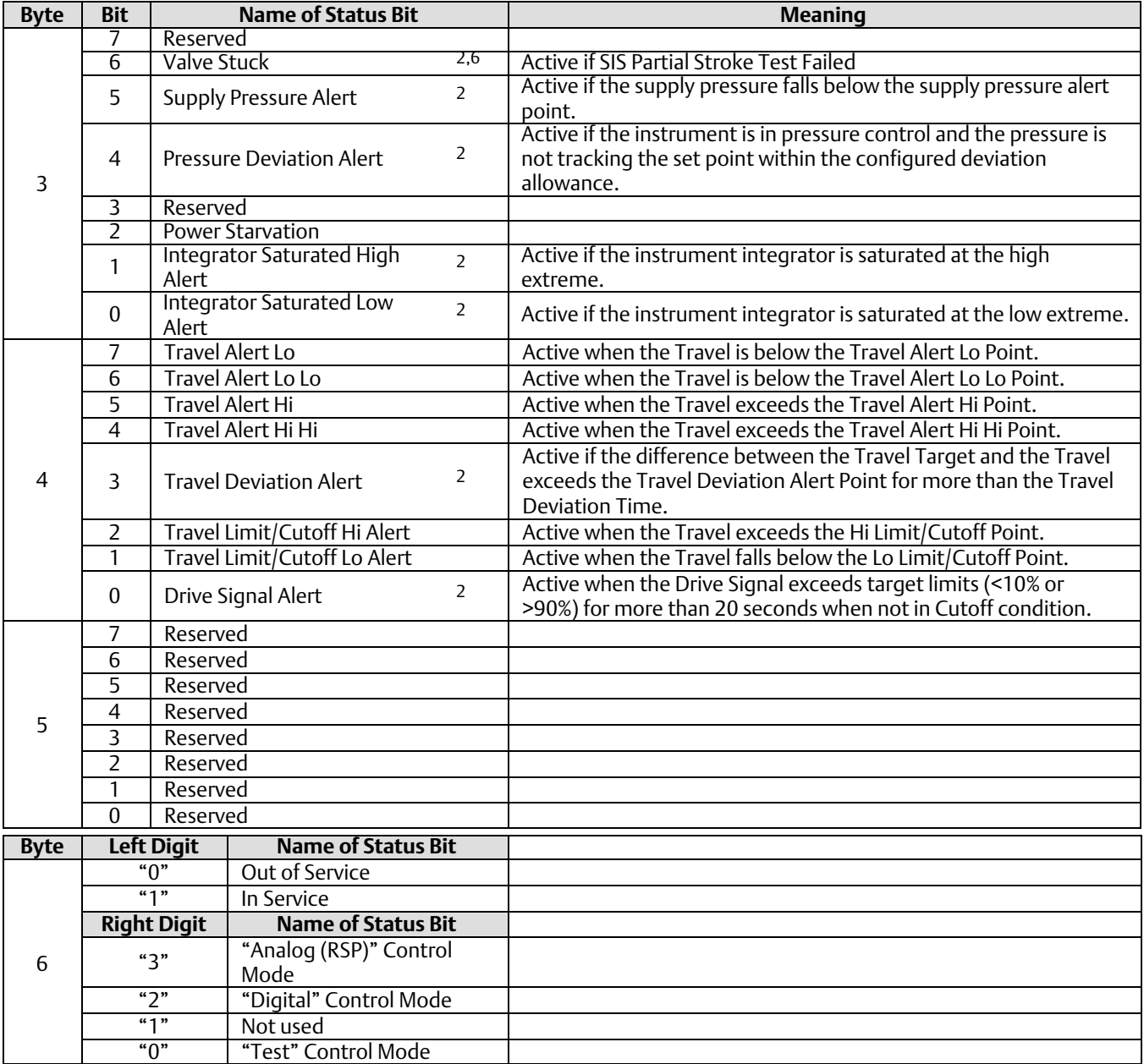

"Reserved" bits are always set to 0.

1. Sets "Field Device Malfunction".

2. Sets "More Status Available".

3. Except when in Forced\_Pressure mode.

4. Suppressed by default. Alerts can be enabled or suppressed, as desired by the user.

5. Enabled by default. Alerts can be enabled or suppressed, as desired by the user.

6. DVC6000 SIS only, otherwise "Reserved".

#### Additional Device Status - DVC6000 Device Revision 2, Firmware 7, 9, 10\*, 11\*

Command 48 returns 8 bytes of data, with the following status information:

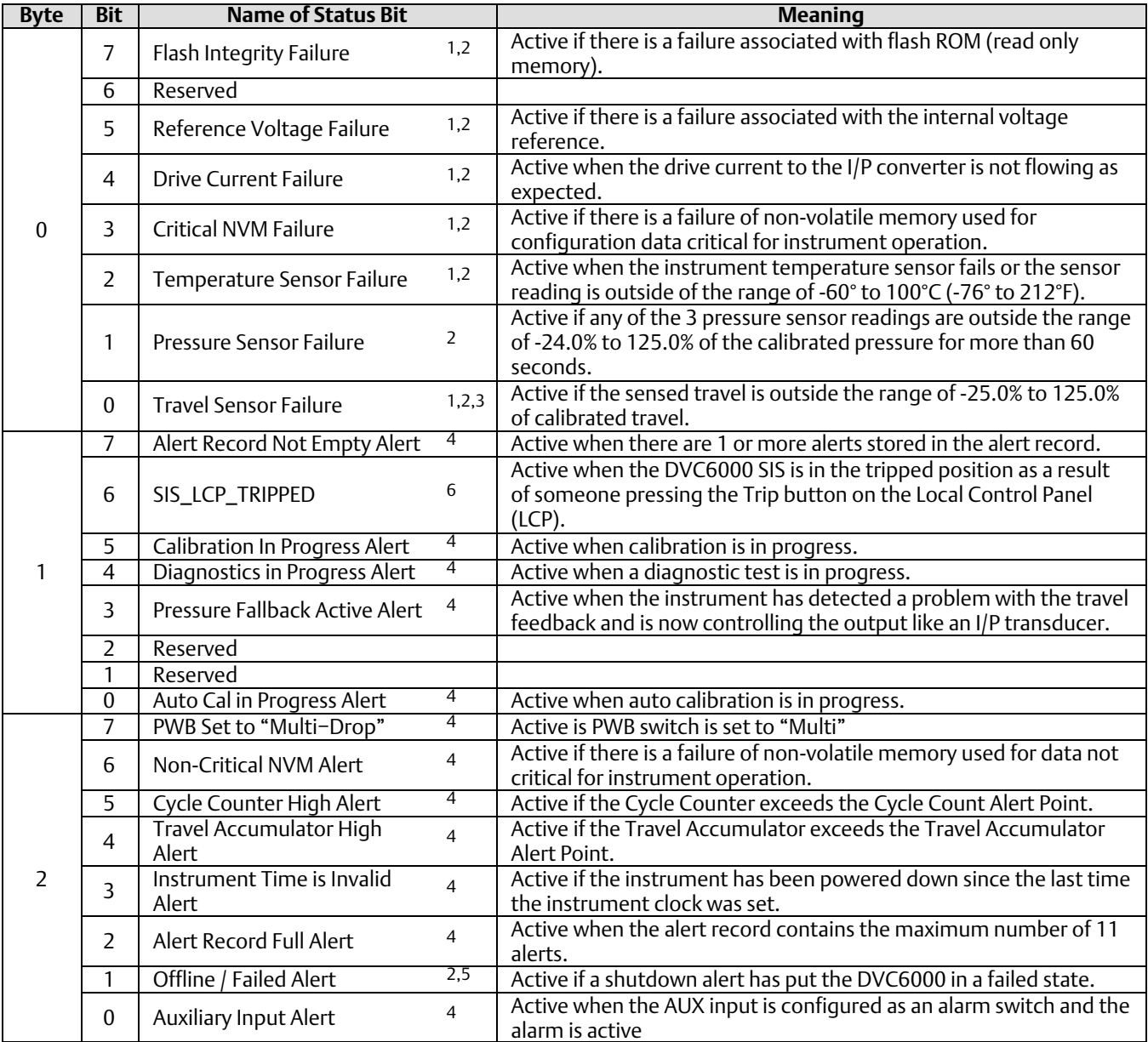

"Reserved" bits are always set to 0.

1. Sets "Field Device Malfunction".

2. Sets "More Status Available".

3. Except when in Forced\_Pressure mode.

4. Suppressed by default. Alerts can be enabled or suppressed, as desired by the user.

5. Enabled by default. Alerts can be enabled or suppressed, as desired by the user.

6. DVC6000 SIS only, otherwise "Reserved".

(continued)

#### Additional Device Status - DVC6000 Device Revision 2, Firmware 7, 9, 10\*, 11\* (continued)

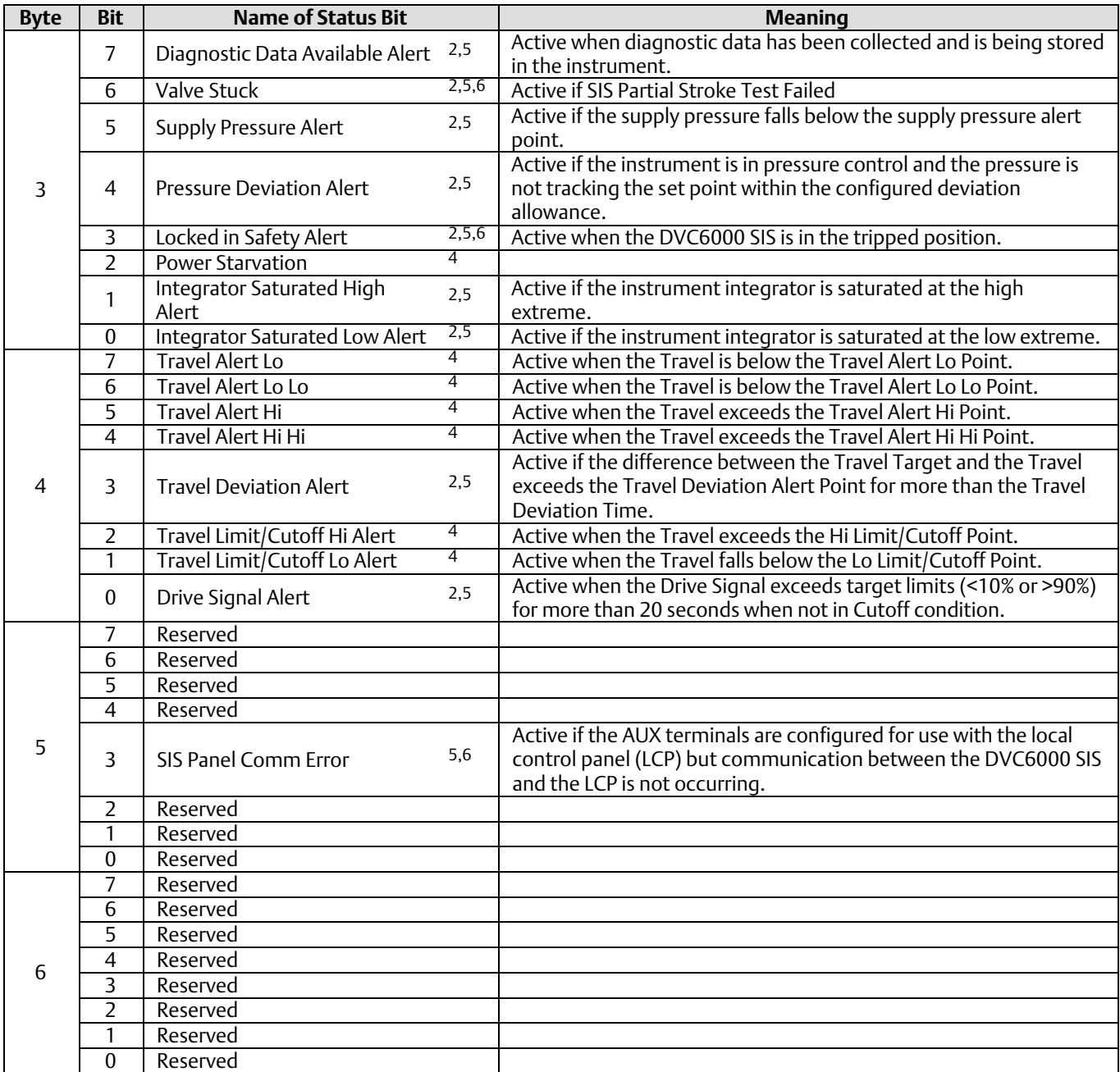

"Reserved" bits are always set to 0.

1. Sets "Field Device Malfunction".

2. Sets "More Status Available".

3. Except when in Forced\_Pressure mode.

4. Suppressed by default. Alerts can be enabled or suppressed, as desired by the user.

5. Enabled by default. Alerts can be enabled or suppressed, as desired by the user.

6. DVC6000 SIS only, otherwise "Reserved".

**\* Also applicable to DVC6200 HW1, Device Revision 2, Firmware 10 & 11**

#### Command 50: Read Dynamic Variable Assignments

This command returns a list of four device variable codes, taken from the Device Variables table on page [6,](#page-5-0) which are returned in Command 3. These Dynamic Variables are specified via Command 51 and control the Command 3 response, whether burst or by request.

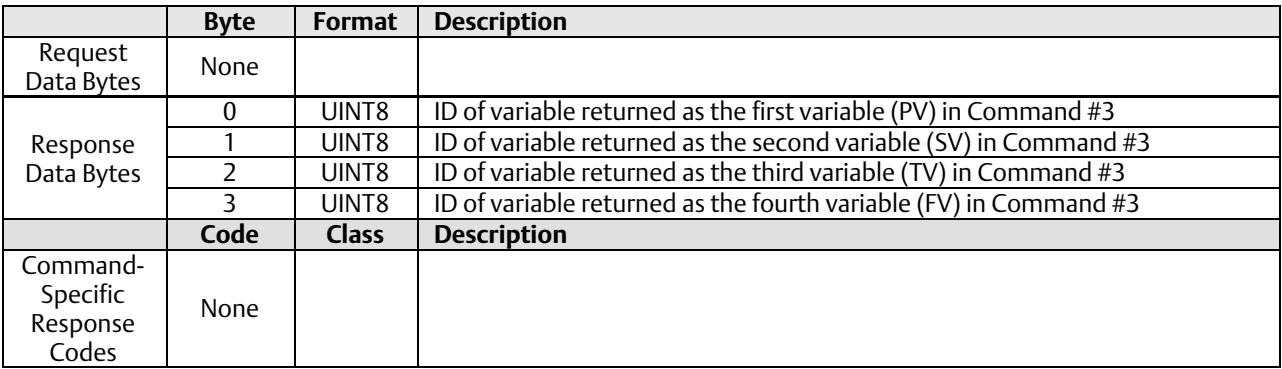

#### Command 51: Write Dynamic Variable Assignments

This command allows the values that fill slots 1 through 3 in Command 3 to be specified. These also control the burst form of Command 3. Note that slot 0 is constrained to be only variable 0 (Analog Input). The variables in slots 1-3 can be any Device Variable 0...10 inclusive or 211 which includes Analog Input, Temperature, all pressure readings, Travel, or Travel Setpoint.

This command is accepted when in service, and is afforded write protection.

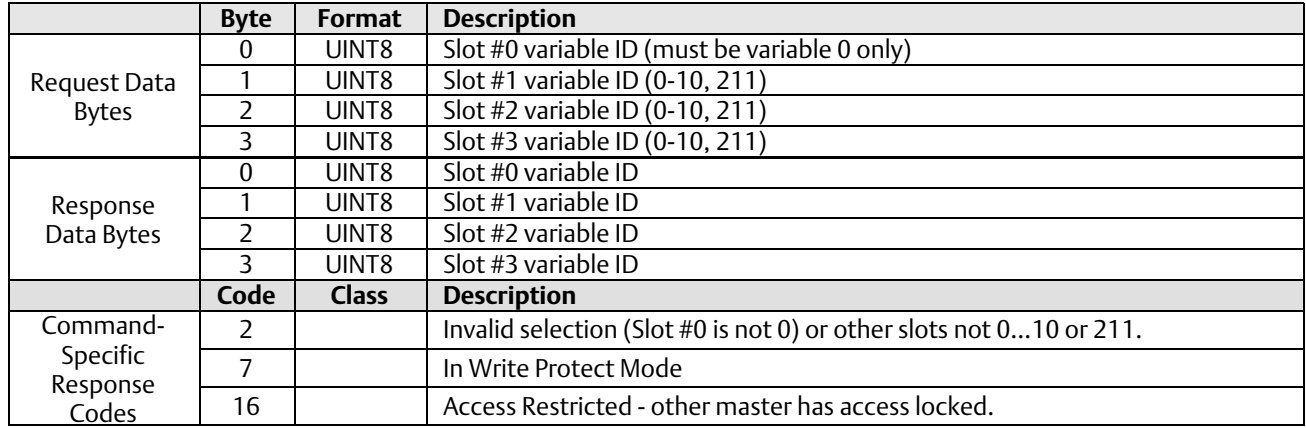

#### <span id="page-21-0"></span>Command 54: Read Device Variable Information

Used to identify each of the Device Variables in the range of IDs 0…10 inclusive and 211. Responds with the Sensor Serial Number, Sensor range Units, Sensor ranges, Damping Value, and Minimum Span of the selected Variable. The Variable range values will be in the same units as the Variable Units.

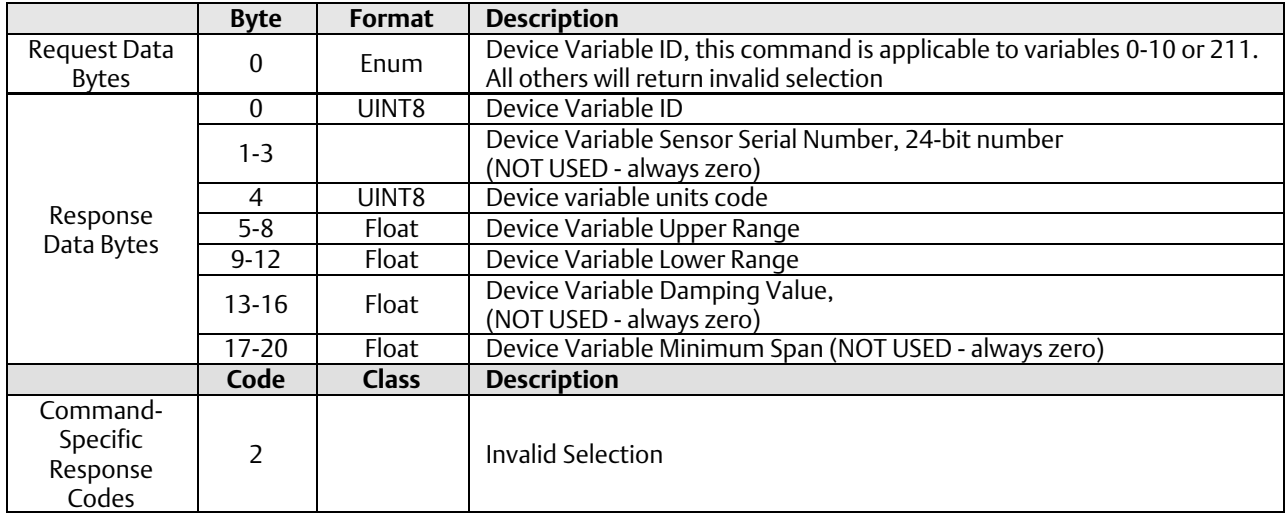

# Device-Specific Commands

The DVC6000 field device supports device-specific commands. However, these device-specific commands require use of the ValveLink software application or DD methods and cannot be utilized outside of those controlled environments.

### Burst Mode

This field device supports Burst Mode.

#### Catch Device Variable

This field device does not support Catch Device Variable.

# Performance

Refer to the appropriate instruction manual or bulletin; see Reference Documentation on page [3](#page-2-0).

# <span id="page-22-0"></span>Annex A Compatibility Checklist

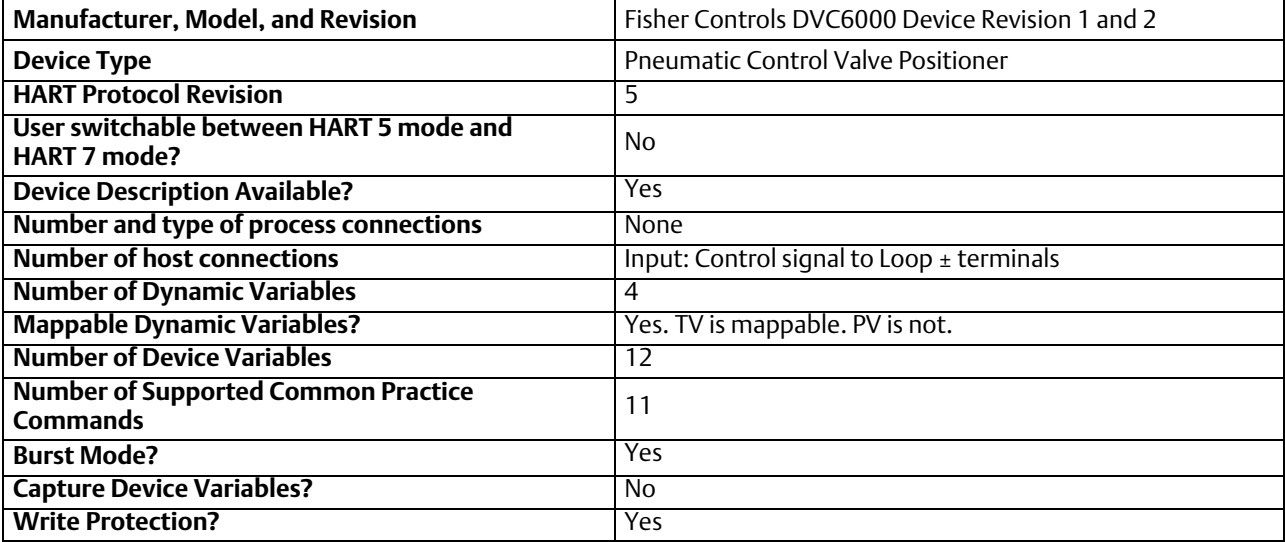

### <span id="page-23-0"></span>Annex B DVC6000 Parameters as part of a Rosemount 1410 / 1420 WirelessHART Gateway

A FIELDVUE DVC6000 can join a wireless network through the addition of a Rosemount 775 THUM *Wireless*HART adapter. The wireless adapter acts both as a HART modem for communications coming to the DVC6000 from application software and as an independent master issuing commands periodically to the wired device pertaining to it's status. This independently gathered status information is relayed back to the Rosemount 1410 or 1420 Wireless Gateway and is made available to the user either through viewing the HTML interface or via mapping as "Published Data" parameters via the Gateway's MODBUS or OPC outputs.

For HART 5 devices the PV, SV, TV, and QV variables can be mapped.

Configure the THUM as follows:

**Navigate to Configure > Manual Setup Under the** *Wired Device* **tab select** *Configure HART Polling*

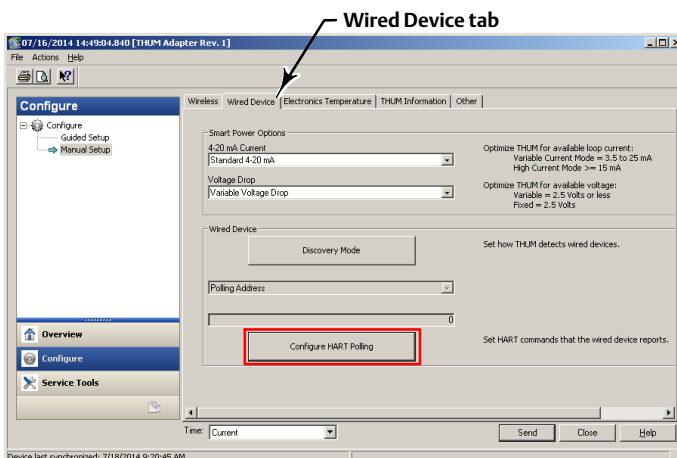

#### **Select Yes if changes are required**

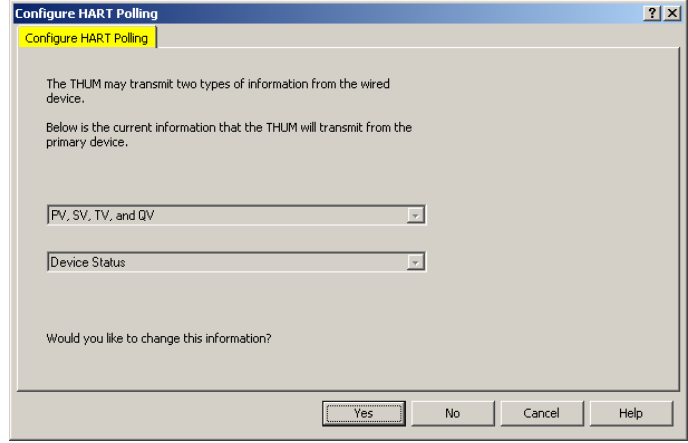

#### **FOR PRIMARY DEVICE INFORMATION:**

#### **Select PV, SV, TV, and QV**

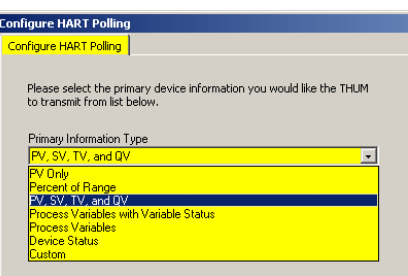

#### **FOR SECONDARY DEVICE INFORMATION:**

#### **Select Device Status**

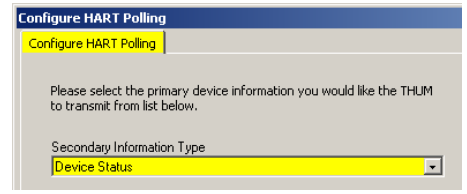

The FIELDVUE instrument is defined on the Gateway by "Tag" (read from the device's "Message" field).

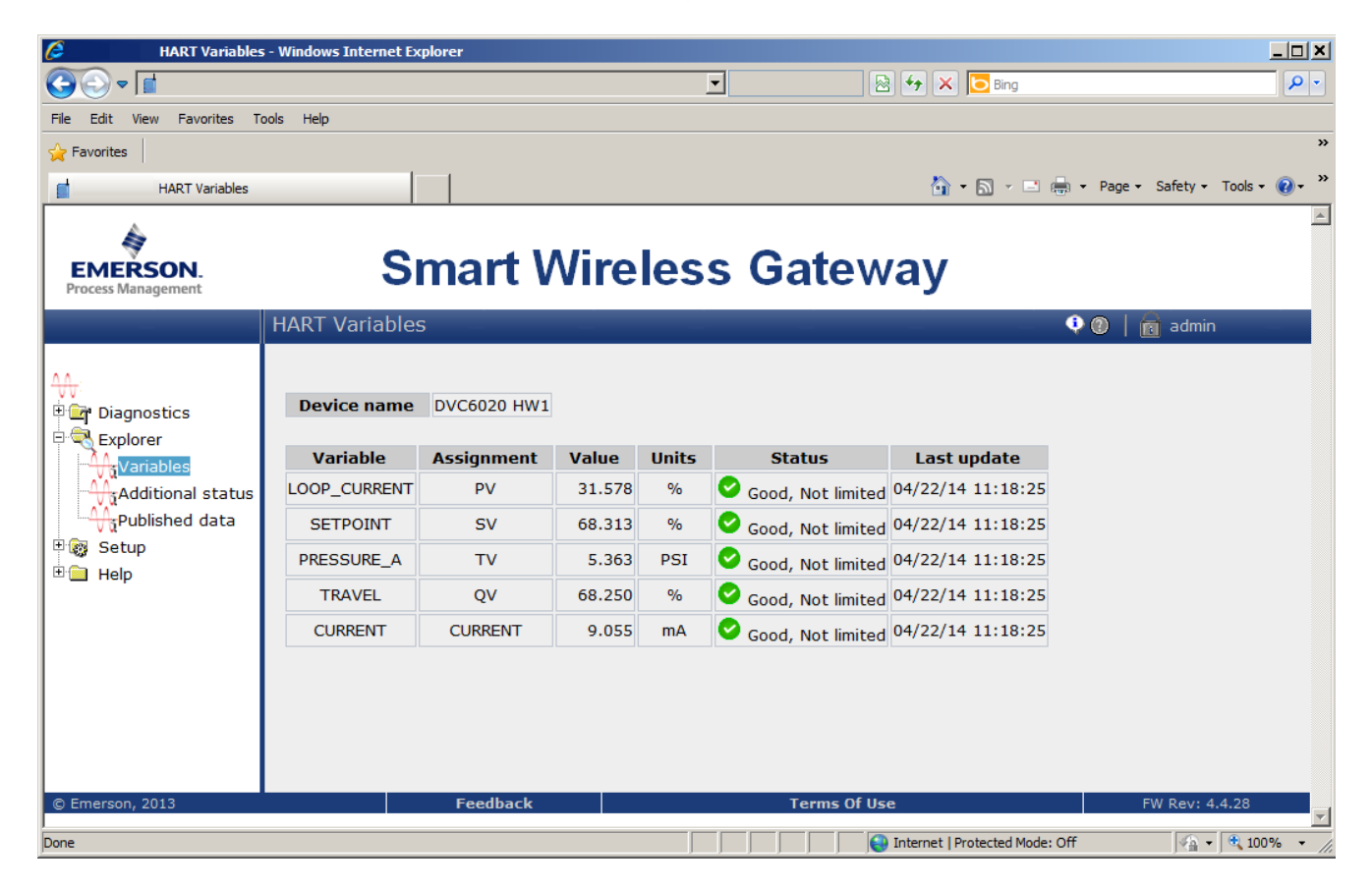

For each Tag, the Gateway provides updated values for:

- Variables
- Additional Status
- Published Data

Published Data, used for the Gateway's OPC and Modbus outputs, falls into the following categories:

#### Field Device Identification Values:

Values that define the identity of the DVC6000. These include:

- MANUFACTURER (for "Fisher Controls" the value is "19")
- DEVICE\_TYPE (for a DVC6000 HW1 the value is "3")
- **DEVICE REVISION**
- **HARDWARE REVISION**
- **· SOFTWARE\_REVISION**
- DEVICE\_ID
- UNIVERSAL\_REVISION (HART version)
- REQUEST\_PREAMBLES
- RESPONSE\_PREAMBLES

#### Variable information:

The Gateway receives updates concerning the DVC6000's four "Dynamic Variables". The information for any given device variable is displayed by:

- 1. Dynamic Variable indicator ("PV", "SV", etc.)
- 2. The Device Variable ID number assigned to that Dynamic Variable
- 3. By the Device Variable Name (only if the Gateway has version 4.3 firmware or later)

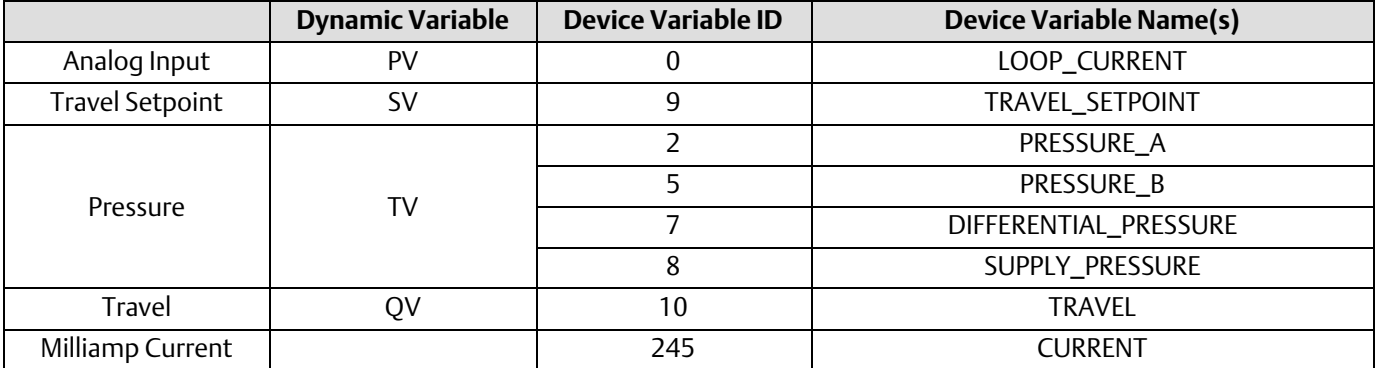

Any of these choices [Dynamic Variable, Device Variable ID, or Device Variable Name(s)] can be substituted for the "#" sign in the Variable Identifier fields below.

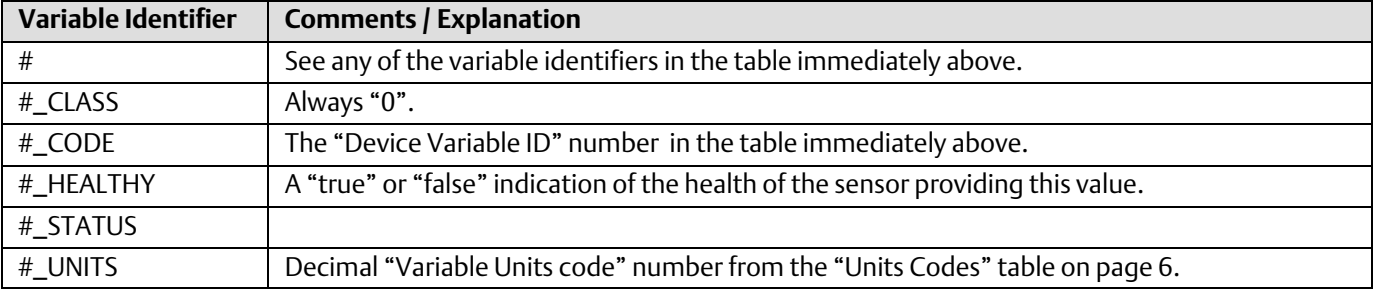

#### Device Status:

The eight standard status conditions (present in ANY HART field device) are all represented by a Boolean "true" or "false" state. These eight conditions, discussed on page [7,](#page-6-0) are:

- $\bullet$  DEVICE\_MALFUNCTION
- $\bullet$  CONFIGURATION\_CHANGED
- COLD\_START
- $\bullet$  MORE STATUS AVAILABLE
- LOOP\_CURRENT\_FIXED
- $\bullet$  LOOP\_CURRENT\_SATURATED
- NONPRIMARY\_VALUE\_OUT\_OF\_LIMITS
- PRIMARY\_VALUE\_OUT\_OF\_LIMITS

#### Detailed Device Alerts:

The Alert Groupings are:

- $\bullet$  ADDITIONAL\_STATUS\_0
- ADDITIONAL\_STATUS\_1
- ADDITIONAL\_STATUS\_2
- $\bullet$  ADDITIONAL\_STATUS\_3
- ADDITIONAL\_STATUS\_4
- ADDITIONAL\_STATUS\_5
- ADDITIONAL\_STATUS\_6
- ADDITIONAL\_STATUS, 7

Each of these status bytes represent eight individual bits with values that range from "00" to "255". To determine which of the eight bits are active requires converting a decimal value to its binary equivalent value. Refer to Command 48, starting on page [17,](#page-16-0) for details on the individual alert bits inside of each Additional Status Byte.

#### **Note**

Gateways with firmware version 4.3 define the alerts of DVC6000 hardware 1 devices. There are slight differences between the names of the alerts as defined in the Gateway in the Command 48 tables, as detailed in the following tables for DVC6000 Device Revision 2, Firmware 7, 9, 10, 11.

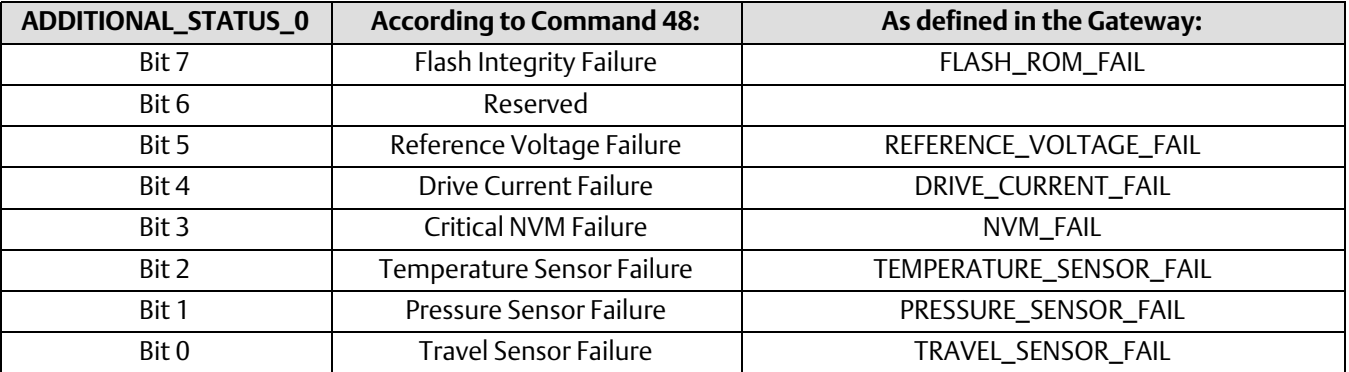

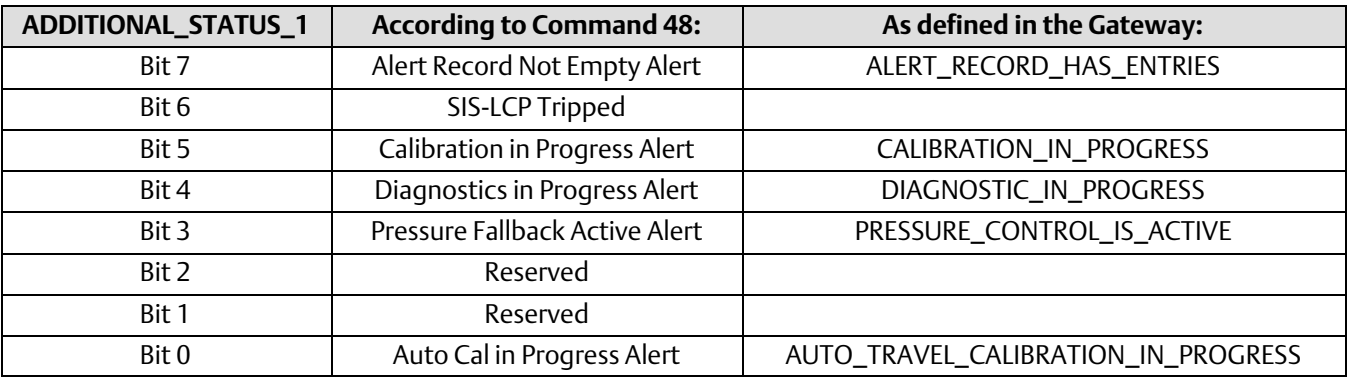

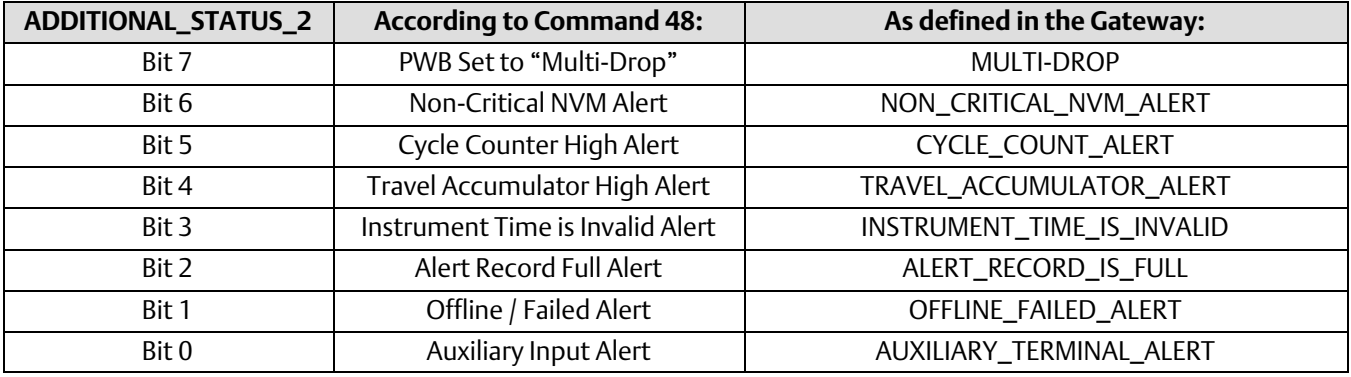

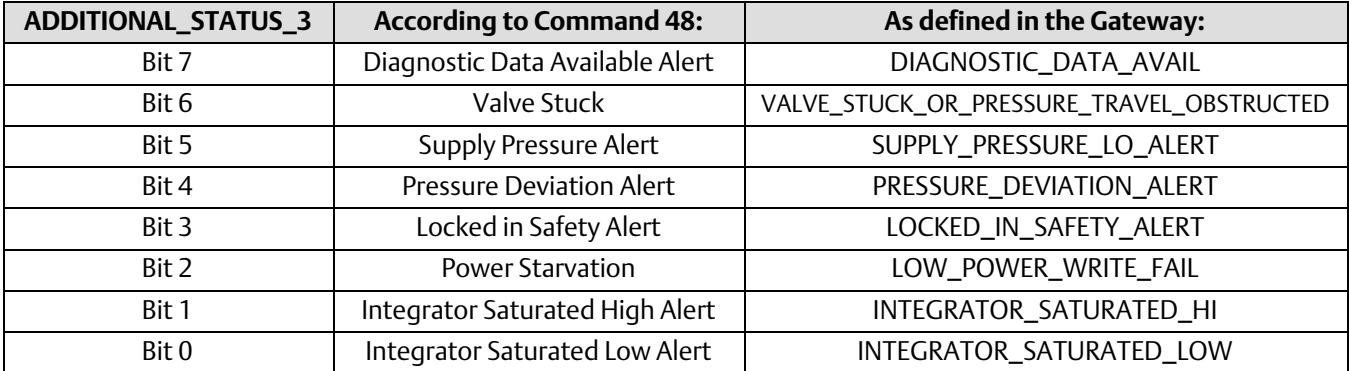

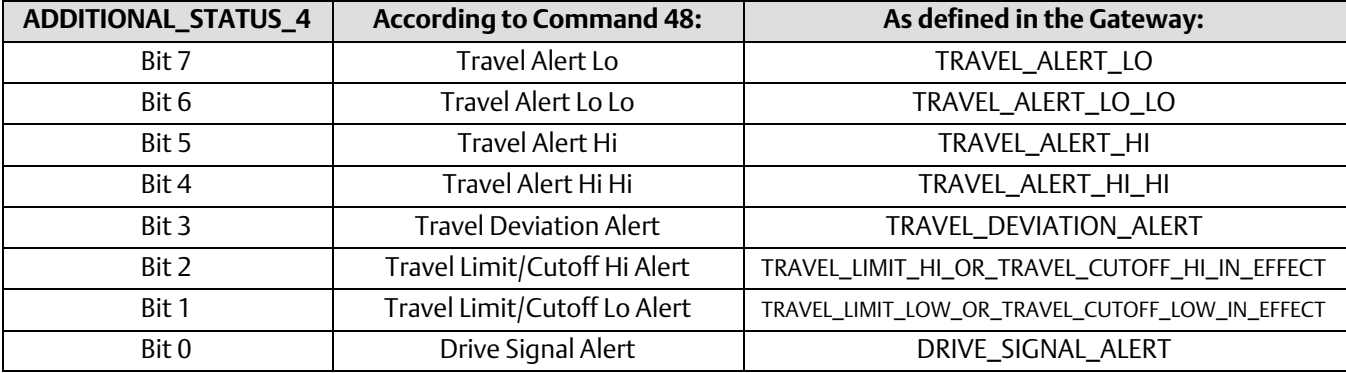

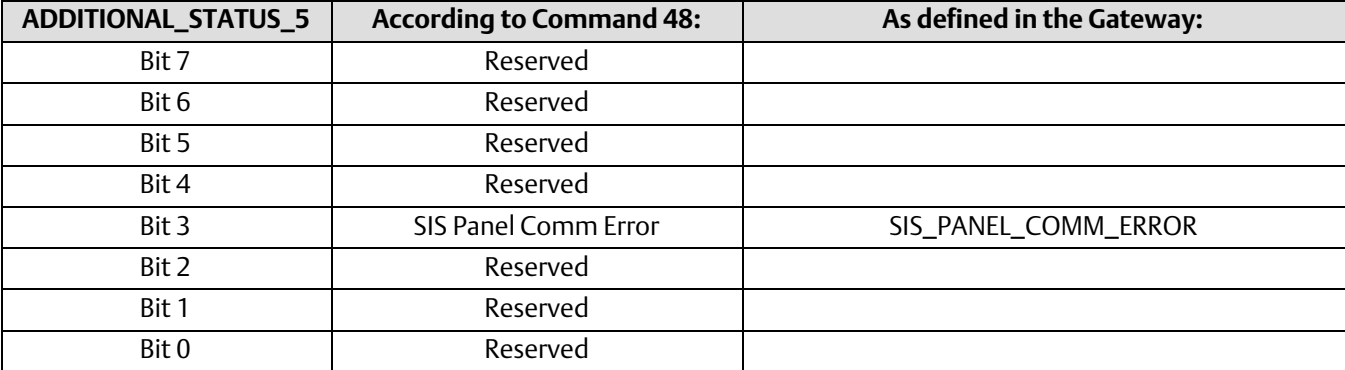

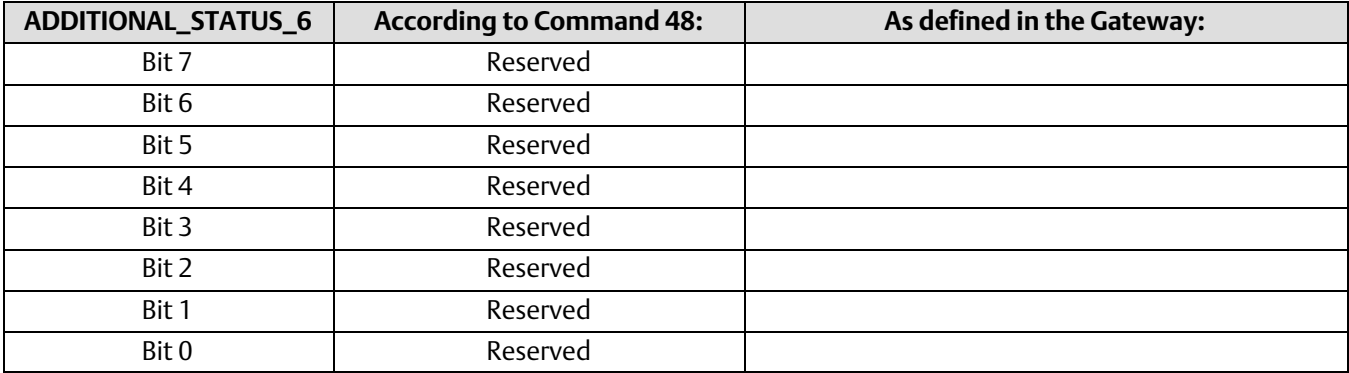

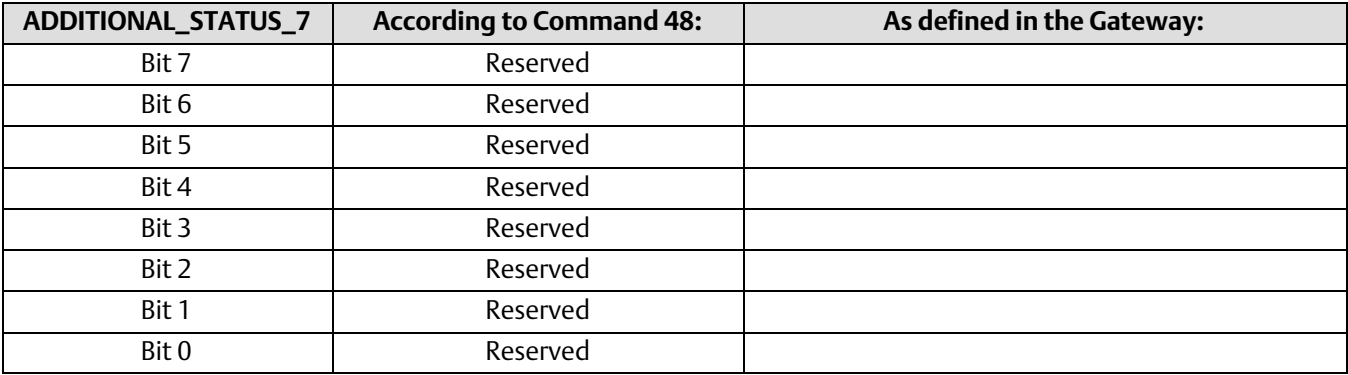

Neither Emerson, Emerson Process Management, nor any of their affiliated entities assumes responsibility for the selection, use or maintenance of any product. Responsibility for proper selection, use, and maintenance of any product remains solely with the purchaser and end user.

Fisher, FIELDVUE, and ValveLink are marks owned by one of the companies in the Emerson Process Management business unit of Emerson Electric Co. Emerson Process Management, Emerson, and the Emerson logo are trademarks and service marks of Emerson Electric Co. HART and *Wireless*HART are marks owned by the HART Communication Foundation. All other marks are the property of their respective owners.

The contents of this publication are presented for informational purposes only, and while every effort has been made to ensure their accuracy, they are not to be construed as warranties or guarantees, express or implied, regarding the products or services described herein or their use or applicability. All sales are governed by our terms and conditions, which are available upon request. We reserve the right to modify or improve the designs or specifications of such products at any time without notice.

Emerson Process Management Marshalltown, Iowa 50158 USA Sorocaba, 18087 Brazil Chatham, Kent ME4 4QZ UK Dubai, United Arab Emirates Singapore 128461 Singapore

www.Fisher.com

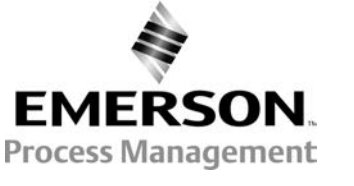

 $©$  2013, 2014 Fisher Controls International LLC. All rights reserved.